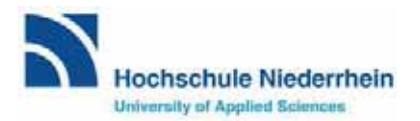

**Technology Arts Sciences** TH Köln

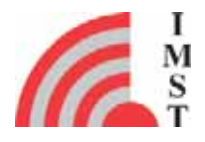

# Intelligentes Konvertierungstool für elektromagnetische Fahrzeugmodelle

# SMARTSIMCAR

# Abschlussbericht

# Förderzeitraum: 01.09.2014 – 28.02.2017

Winfried Simon, Dr. David Schäfer, Thorsten Liebig, Dr. Matthias Geissler, **IMST GmbH, Carl-Friedrich-Gauß-Str. 2-4, D-47475 Kamp-Lintfort**

> Prof. Dr.-Ing. Rainer Kronberger, Patrick Soboll **TH Köln, Betzdorfer Straße 2, 50679 Köln**

Prof. Dr.-Ing. Christoph Degen, Michael Meuleners **Hochschule Niederrhein, Reinarzstraße 49, 47805 Krefeld**

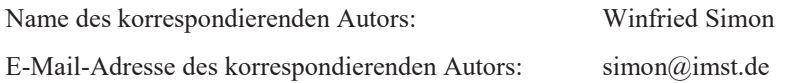

Das diesem Bericht zugrundeliegende Vorhaben wurde mit Mitteln des Bundesministeriums für Bildung und Forschung (BMBF) unter den Förderkennzeichen 01IS13020 gefördert. Die Verantwortung für den Inhalt dieser Veröffentlichung liegt beim Autor.

GEFÖRDERT VOM

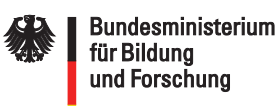

Projektträger:

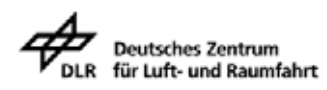

# **Inhaltsverzeichnis**

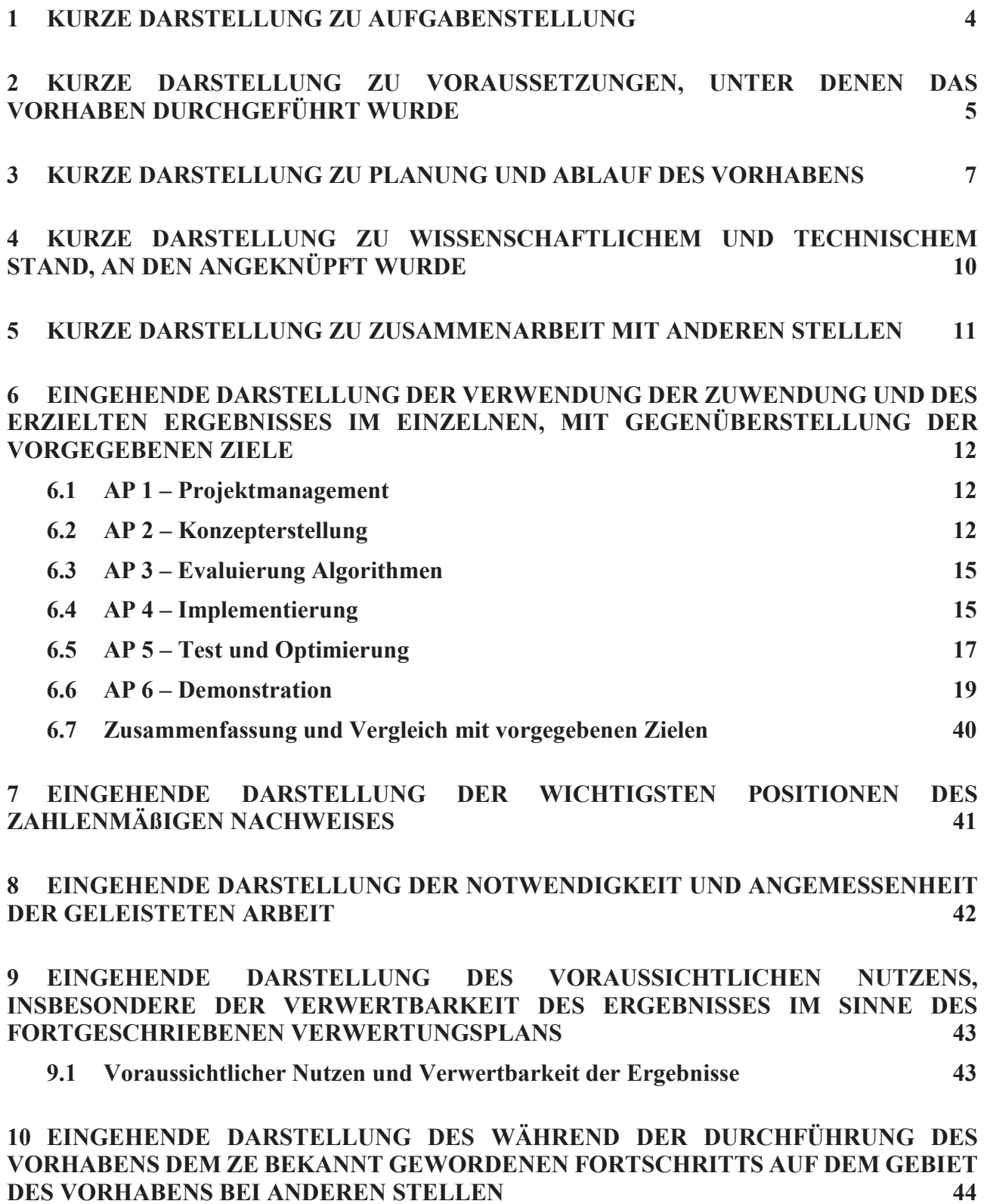

**11 EINGEHENDE DARSTELLUNG DER ERFOLGTEN ODER GEPLANTEN VERÖFFENTLICHUNGEN 45**

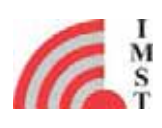

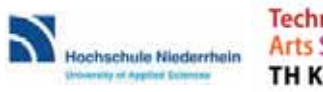

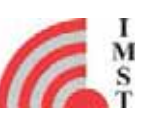

# **1 Kurze Darstellung zu Aufgabenstellung**

Ziel dieses Vorhabens war die Entwicklung und die Realisierung eines intelligenten Konvertierungstools, das eine automatische Modellkonvertierung ausgehend von einem Komplett-CAD-Modell eines Fahrzeugs hin zu einem effizienten, hinreichend genauen EM-Simulationsmodell vornimmt. Auf Basis dieses Tools kann dann der komplette Antennen-Entwicklungsprozess am Rechner unter Verwendung eines virtuellen Fahrzeugprototyps stattfinden. Die Notwendigkeit von Tests mit realen Fahrzeugprototypen als Basis des Antennenentwicklungsprozesses kann somit auf ein Minimum reduziert werden.

Im Rahmen dieses Vorhabens wurde die grundsätzliche Funktionalität eines solchen Konverters entwickelt und anhand von Beispielrechnungen demonstriert. Die Ergebnisse dieses Projekts bilden die Grundlage, auf der nachfolgend ein Software-Entwicklungsprozess hin zu einem vermarktungsfähigen Tool aufgesetzt werden kann.

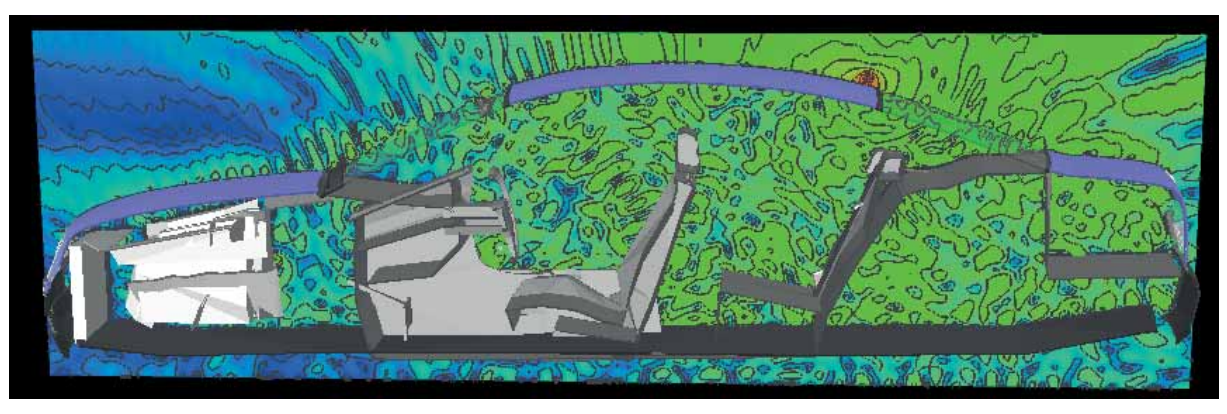

*Abbildung 0: Vereinfachtes EM-Modell eines Fahrzeugs - Feldverteilung einer Dachantenne*

Die besondere Herausforderung der Aufgabe bestand darin, das hochkomplexe Komplett-CAD-Modell eines modernen Fahrzeugs, das aus 50.000 Teilen oder mehr bestehen kann, in ein simulationsfähiges, elektrotechnisches Simulationsmodell mit drastisch reduziertem Speicherbedarf zu "übersetzen", ohne dass die Genauigkeit der Simulationsaussage leidet. Je nach Frequenz und Antenneneinbauort kann es sein, dass selbst kleine konstruktive Details, wie z.B. die Ausführung eines Türscharniers, die Antenneneigenschaften signifikant beeinflussen. Wenn man "wichtige" Details im Modell weglässt wird das Ergebnis ungenau, ggf. sogar unbrauchbar. Demgegenüber steht der Zwang zur drastischen Reduktion der Modellkomplexität, damit überhaupt eine Möglichkeit zur 3D-EM-Simulation gegeben ist.

Das SmartSimCar-Konvertierungstool muss daher eine *sukzessive bewertete Modellreduktion* vornehmen, so dass die Komplexität und Anzahl der Einzelbauteile reduziert wird, ohne die elektrotechnische Wirkung im Gesamtfahrzeug zu verfälschen. Hierdurch erhält man auf direktem Wege Fahrzeugkomplettmodelle für die EM-Simulation bzw. die Antennenoptimierung und kann diese virtuellen Prototypen als Entwicklungsgrundlage verwenden.

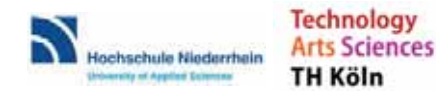

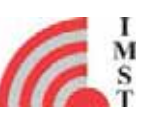

# **2 Kurze Darstellung zu Voraussetzungen, unter denen das Vorhaben durchgeführt wurde**

Die heutige Fahrzeugantennenentwicklung basiert auf zwei Säulen: der numerischen Simulation sowie der messtechnischen Optimierung.

Bei der numerischen Simulation werden 3D-Feldsimulatoren eingesetzt, die metallische und dielektrische Strukturen – also Antennen und Fahrzeugteile aus dem CAD-Modell - nachbilden können und durch elektrische Anregung der Antennenstruktur eine Analyse des Impedanz- und Strahlungsverhaltens erlauben. Somit kann man die Antenne unter Berücksichtigung der Fahrzeuggeometrie am Rechner optimieren. Je mehr Teile des Fahrzeugs dabei berücksichtigt werden und je feiner die konstruktiven Details des CAD-Modells, die in das Simulationsmodell mit aufgenommen werden, desto genauer wird das Simulationsergebnis. Hier liegt jedoch das Hauptproblem der Feldsimulation begründet: ein Fahrzeug besteht aus eine Vielzahl von Einzelteilen mit sehr unterschiedlichen Materialen und Abmessungen, angefangen von der Karosserie, über die Räder und Scheiben bis zu kleinsten Schrauben und Bolzen, die miteinander in elektrischer Wechselwirkung stehen. Heutige Simulatoren sind bereits sehr leistungsfähig, doch eine vollständige Komplettsimulation eines CAD-Modells ist auch mit den heutigen, modernsten Methoden nicht möglich.

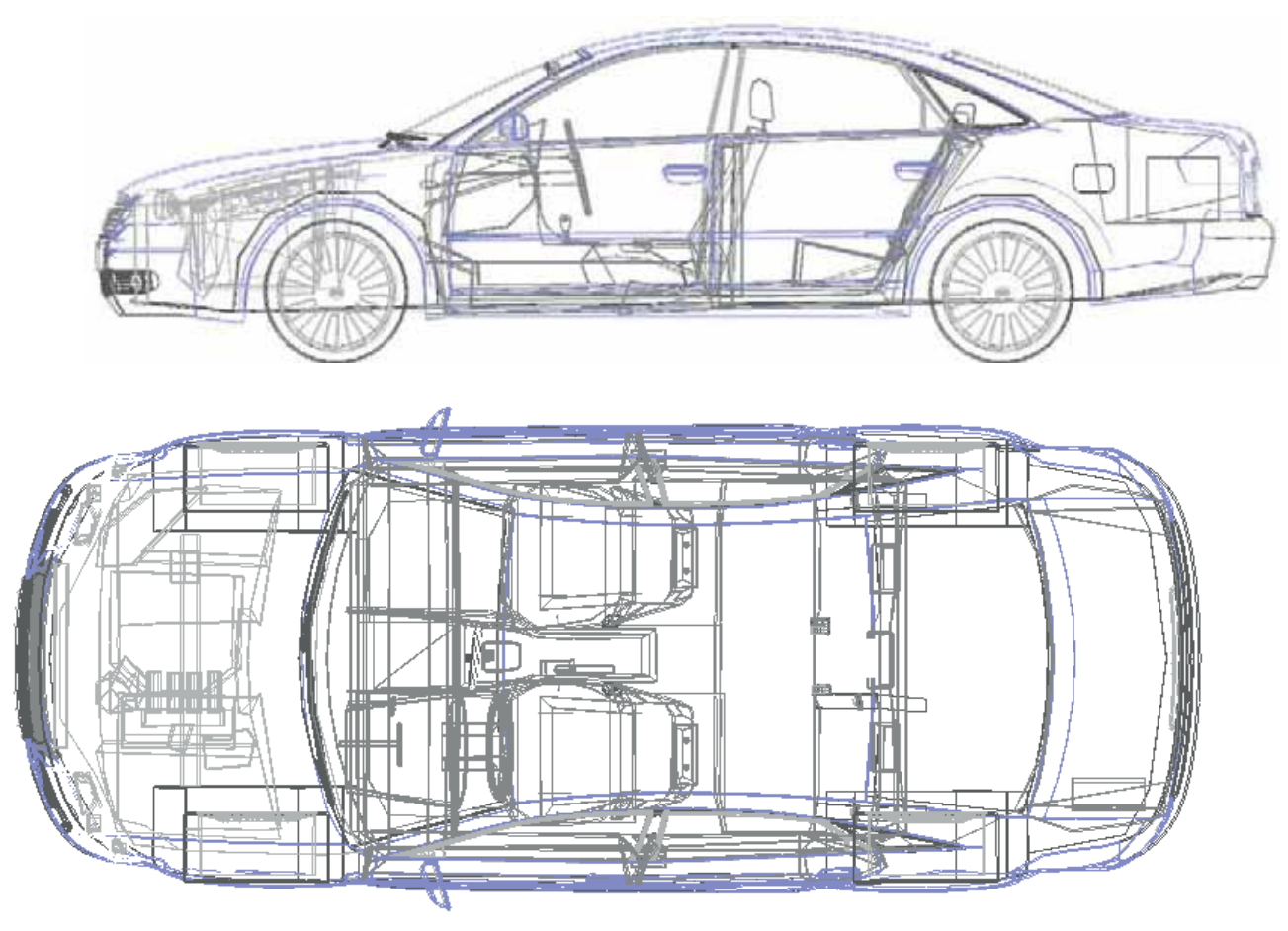

*Abbildung 1: Vereinfachtes CAD-Modell eines Fahrzeugs*

Deshalb besteht ein beträchtlicher Teil der Ingenieursaufgabe in der Realisierung eines vereinfachten Simulationsmodells, durch Verändern, Weglassen von Teilen, durch Vereinfachung von Substrukturen und durch Beschränkung auf wesentliche Baugruppen. Dieser Schritt muss für jedes Fahrzeugmodell neu durchgeführt werden, ggf. sogar mehrfach für verschiedene Frequenzbänder.

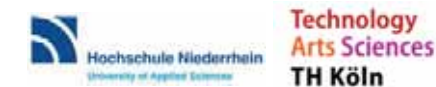

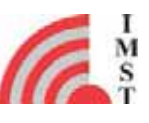

Dies ist sehr arbeitsintensiv, erfordert viel Erfahrung und trotzdem ist das resultierende Modell oft fehlerhaft oder ungenau, die Modelländerungen sind teilweise willkürlich und schlecht reproduzierbar.

Daher erfolgt in der Regel im zweiten Schritt eine messtechnische Optimierung, d.h. die vorher simulierte Antennenstruktur wird als Muster aufgebaut, in einen Fahrzeug-Vorprototypen integriert, vermessen und optimiert. Erst dieser zweite messtechnische Zyklus stellt die zuverlässige Funktion der Antenne sicher.

Die Zurverfügungstellung von Fahrzeugprotoypen ist jedoch extrem zeitaufwändig und teuer. Für die Zukunft haben sich die Automobilhersteller vorgenommen, die Entwicklungskosten und –zeiten stark zu verkürzen. Prototypen stehen nur noch in einem sehr späten Entwicklungsstadium zur Verfügung, in dem dann praktisch keine Änderungen an den Antennen mehr möglich sind. Die Möglichkeit, unzulängliche Simulationsergebnisse durch einen Hardware-Optimierungszyklus abzusichern wird also in naher Zukunft entfallen. Es müssen daher völlig neuartige, leistungsfähige und genaue Simulationswerkzeuge zur Verfügung stehen, um die Antennenentwicklung und –optimierung möglichst ohne Messtechnik-Zyklus durchzuführen.

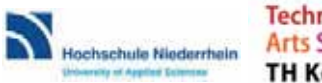

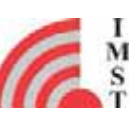

# **3 Kurze Darstellung zu Planung und Ablauf des Vorhabens**

Das gesamte Vorhaben hat eine Laufzeit von 30 Monaten. Im Folgenden wird der Arbeitsablauf anhand der verschiedenen Arbeitspakete dargestellt.

#### **AP 1: Management**

IMST: Leitung, Kommunikation, Übergreifende Koordination der Arbeiten

FHK: Kommunikation, Koordination der Arbeiten in FHK-Verantwortlichkeit

HSNR: Kommunikation, Koordination der Arbeiten in HSNR-Verantwortlichkeit

Im Rahmen dieses Arbeitspakets erfolgte die Koordination der Arbeitsabläufe, die Festlegung und Koordination der Schnittstellen zwischen den Projektpartnern, sowie die konsortiums-interne und die externe Kommunikation. Dieses Arbeitspaket wurde von IMST geleitet, HSNR und FHK leisten Unterstützung.

#### **AP 2: Konzepterstellung**

IMST: Leitung, Ablauf-Konzepterstellung, Algorithmenentwicklung (Software)

FHK: Konzepte für Optimierungsalgorithmen, Schwerpunkt Karosserieantennen

HSNR: Konzepte für Optimierungsalgorithmen, Schwerpunkt Scheibenantennen

#### **AP 2.1: Erstellung der Tool-Spezifikationen**

In diesem ersten Unterarbeitspaket wurde zunächst ein Funktionsumfang des Konvertierungsalgorithmus erarbeitet und eine Tool-Spezifikation als Soll-Ziel festgelegt. Diese Spezifikation diente als Grundlage für die weiteren Konzeptarbeiten.

#### **AP 2.2: Entwicklung von Algorithmen**

In diesem Arbeitspaket wurde zunächst durch IMST geprüft, welche Algorithmen bzw. Programmfunktionalitäten zur Vereinfachung und intelligenten Modellkonvertierung beitragen könnten. Aus dem parallel startenden Arbeitspaket 3.1 wurden von den Hochschul-Partnern weitere Vorschläge für Algorithmen-Funktionen vorgelegt. Alle vorgelegten Vorschläge wurden vorab analysiert und es wurde eine Vorauswahl getroffen. Die vorausgewählten Routinen wurden als Testalgorithmen aufgesetzt. Im parallelen Arbeitspaket 3.2 testeten die Partner die Algorithmen an einfachen Modellen. Je nach Prüfungsergebnis und nach Rückmeldung der Partner wurde die entsprechende Routine dann ausgewählt, modifiziert, ergänzt oder ersetzt.

#### **AP 2.3: Konzept des Programmablaufs**

Ausgehend von der Tool-Spezifikation sowie den erfolgreich getesteten Algorithmen wurde in diesem Arbeitspaket ein Konzept für den Programmablauf evaluiert und festgelegt. Es wurde definiert, welche Konvertierungschritte durchgeführt werden sollen, und in welcher Reihenfolge sie ablaufen sollen. Dieses Konzept diente als Grundlage für die spätere Implementierung.

#### **AP 2.4: Definition der Ein- und Ausgabeschnittstellen**

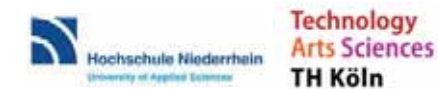

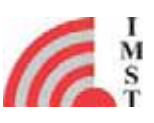

Passend zu dem erarbeiteten Programmkonzept erfolgte in diesem Arbeitspaket die Definition der Ein- und Ausgabeschnittstellen.

#### **AP 3: Evaluierung Algorithmen**

IMST: Evaluierung der Testergebnisse, Kommunikation

FHK: Leitung, Vorschläge für Subroutinen, Test von Einzelalgorithmen an Modellen, Schwerpunkt Karosserieantennen

HSNR: Vorschläge für Subroutinen, Test von Einzelalgorithmen an Modellen, Schwerpunkt Scheibenantennen

#### **AP 3.1: Funktionsvorschläge Algorithmen**

Die Hochschulpartner erarbeiteten Vorschläge für Algorithmen, deren Funktion bzw. Ergebnis die angestrebte Tool-Spezifikation unterstützten. IMST prüfte die Vorschläge, gab Anregungen sowie ergänzende Hinweise und Beiträge.

#### **AP 3.2: Test von Einzel-Algorithmen an Modellen**

Die in 3.1. vorgeschlagenen und in dem parallel laufenden Arbeitspaket 2.2 realisierten Algorithmen wurden anhand von einfachen Modellen getestet. Es wurde beispielsweise geprüft, ob eine automatisierte Modellvereinfachung an einem Ausschnitt eines CAD-Modells (z.B. Bereich B-Säule) korrekt arbeitet. Auf Basis der Zwischenergebnisse erfolgte dann eine Anpassung des Anforderungsprofils.

In mehreren Zyklen erfolgte die Überarbeitung und Anpassung der Algorithmen im parallel laufenden AP 2.2 sowie der erneute Test an den Modellen in diesem Arbeitspaket, bis das Ergebnis zufriedenstellend war oder bis der Algorithmus verworfen bzw. durch ein anderes Konzept ersetzt wurde.

#### **AP 3.3: Auswahl der geeigneten Algorithmen**

Aus dem Pool der vorgeschlagenen und in AP 3.2 getesteten Algorithmen wurden diejenigen ausgewählt, die die angestrebte Funktionalität erfüllen und in ihrer Zusammenwirkung die Gesamtanforderung der Tool-Spezifikation leisten können.

#### **AP 4: Implementierung**

IMST: Leitung, Durchführung der Implementierung Algorithmen und Schnittstellen

FHK: Begleitende Testrechnungen, Erprobung an Teilmodellen, Schwerpunkt Karosserieantennen

HSNR: Begleitende Testrechnungen, Erprobung an Teilmodellen, Schwerpunkt Scheibenantennen

Auf Basis des erarbeiteten Vorwissens erfolgte in diesem Arbeitspaket die Implementierung des Gesamtalgorithmus mit dem Ziel, einen funktionierenden Demonstrator zu realisieren. Der realisierte Programm-Demonstrator zeigt das Potential des Konvertierungsalgorithmus auf.

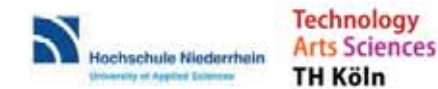

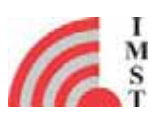

#### **AP 5: Test und Optimierung**

IMST: Feinoptimierung der Programm-Parameter und Algorithmen-Einstellungen, Optimierung der Routinen, Messungen von Referenzobjekten

FHK: Konvertierungstests mit Schwerpunkt Karosserieantennen

HSNR: Leitung, Konvertierungstests mit Schwerpunkt Scheibenantennen

In diesem Arbeitspaket erfolgen allgemeine Tests und Verifikationen des Konvertierungsalgorithmus. Als Referenz wurden Teststrukturen aufgebaut und vermessen oder genaue Simulationen von Referenzmodellen herangezogen. Es erfolgte eine Überprüfung und Bewertung der Simulationsergebnisse konvertierter Teilmodelle. Es wurden Parameter und Einstellungen im Programm nachjustiert und optimiert.

#### **AP 6: Demonstrationsphase**

IMST: Leitung, Auswahl von Referenzfällen gemeinsam mit den Partnern, Performance-Analyse

FHK: Durchführung der Konvertierung mit Schwerpunkt Karosserieantennen, Dokumentation der Einzelergebnisse

HSNR: Durchführung der Konvertierung mit Schwerpunkt Scheibenantennen, Dokumentation der Einzelergebnisse

In diesem Arbeitspaket erfolgte die Auswahl von geeigneten Referenzfällen, die die grundsätzliche Funktion sowie das Potential des Konvertierungsalgorithmus aufzeigen. Insbesondere wurden dabei Fälle ausgewählt, bei denen herkömmliche Tools versagen, bzw. die bisher aufwändig von Hand vorverarbeitet werden mussten.

Für die ausgewählten Referenzfälle wurde jeweils eine automatisierte Konvertierung durchgeführt, anschließend erfolgte eine Vollwellensimulation des konvertierten Modells. Danach wurden die Simulationsergebnisse zusammengestellt und die Übereinstimmung geprüft.

Abschließend erfolgte schließlich eine Performance-Analyse, d.h. es wurde aufgezeigt, welchen Performance-Gewinn in dem jeweiligen Referenzfall durch das neue Konvertierungstool im Vergleich zum Stand der Technik erreicht werden konnte.

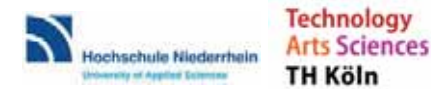

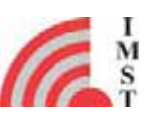

# **4 Kurze Darstellung zu wissenschaftlichem und technischem Stand, an den angeknüpft wurde**

Moderne Fahrzeuge sind vielfältig vernetzt: Für die Insassen stehen heutzutage Radioverbindungen, Mobilfunk, Navigationsdienste und immer mehr Multimediaservices zur Verfügung. Die Anzahl der in Fahrzeugen verfügbaren Dienste nimmt weiter drastisch zu. All diese Dienste benötigen Antennen, die möglichst kompakt im Fahrzeug verbaut sind, die aber auch eine gute Performance, eine hohe Empfangsqualität und eine hohe Zuverlässigkeit der Datenübertragung gewährleisten. Ein modernes Fahrzeug kann 20 oder mehr verschiedene Antennen beinhalten, diese können z.B. in der Dachfinne, in Hohlräumen der Karosserie, unter Kunststoffspoilern oder auch in den Scheiben realisiert sein.

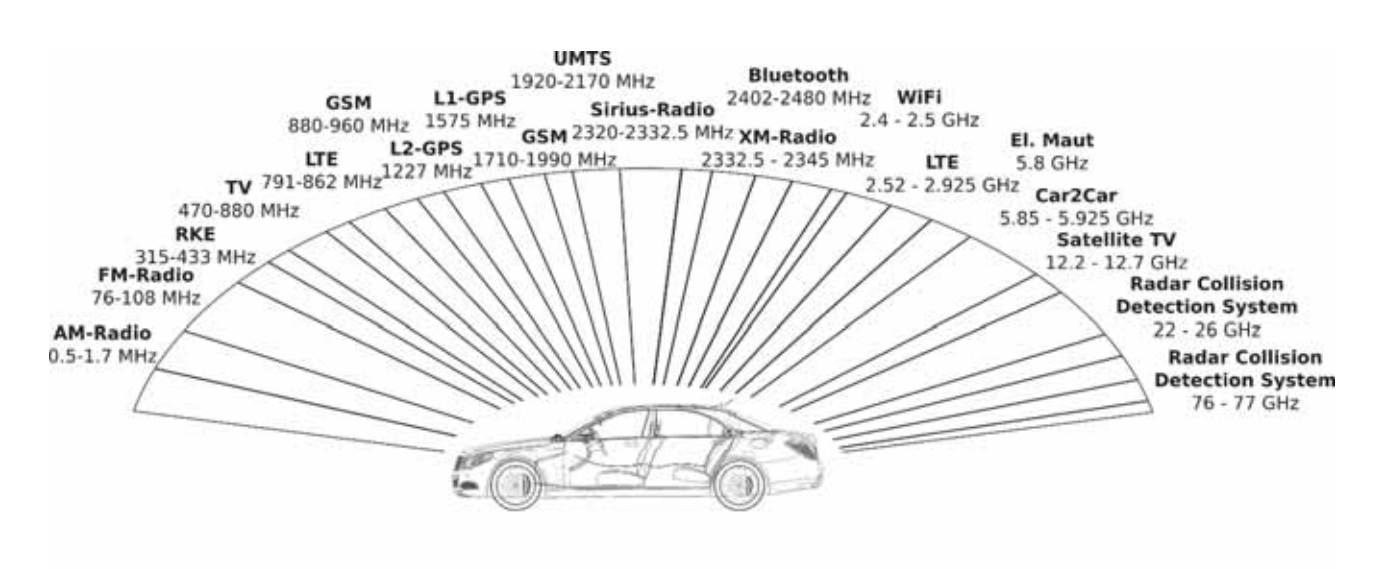

*Abbildung 2: Verschiedene Dienste und Applikationen im Fahrzeug*

Da die Funktion der Antennen in starker Wechselwirkung mit dem gesamten Fahrzeug steht, geschieht die Antennenentwicklung nach heutigem Stand der Technik unter Verwendung von Fahrzeugprototypen: Die Antennen werden manuell auf das Fahrzeug abgeglichen und im Rahmen von Messungen und Testfahrten erprobt.

In Zukunft werden jedoch – aufgrund der verkürzten Entwicklungszeiten und des ständig steigenden Kostendrucks – keine Fahrzeugprototypen mehr für die Antennenentwicklung zur Verfügung stehen. Der Antennen-Entwicklungsprozess soll daher am Rechner erfolgen, wobei trotzdem der Einfluss des kompletten Fahrzeugs möglichst genau erfasst und berücksichtigt werden muss.

Eine mögliche Lösung wäre es, das komplette CAD-Modell des Fahrzeugs in ein 3D-EM-Simulationstool (EM steht für Elektro-Magnetisch) einzulesen, zu diskretisieren, und dann für die Antennensimulation und –optimierung zu verwenden. Da ein Fahrzeug aber typischerweise aus mehr als 50.000 Einzelteilen verschiedenster Form und Größe bestehen kann, sprengt die Anzahl der dabei notwendigen Diskretisierungszellen die heutigen Simulationsmöglichkeiten bei weitem. Daher beschäftigen die großen Fahrzeughersteller und die Zulieferer große Teams von Ingenieuren, die aus den CAD-Fahrzeugdaten in Handarbeit spezielle vereinfachte EM-Modelle generieren, die dann als Grundlage für Simulationen verwendet werden. Dieses Vorgehen ist mit einem erheblichen Zeit- und Kostenaufwand verbunden, außerdem ist weder eine hinreichende Genauigkeit noch eine Reproduzierbarkeit von Modell zu Modell gewährleistet, da jedes Modell ein individuelles Arbeitsergebnis darstellt.

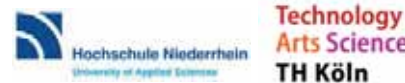

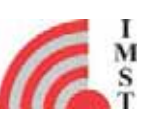

# **5 Kurze Darstellung zu Zusammenarbeit mit anderen Stellen**

Neben der IMST GmbH als Koordinator sind die Hochschulen Köln und Krefeld als Projektpartner beteiligt. Die Konsortialstruktur ergibt sich wie folgt:

- **Die IMST GmbH (IMST)** war Koordinator, Industriepartner und wirtschaftlicher Verwerter dieser Aktivität. IMST koordinierte die Konzepterstellung, den Arbeitsablauf sowie die Einbindung der Partner und legte die Gesamtziele des Vorhabens fest. IMST war zuständig für die Implementierung und koordinierte die abschließende Demonstration. Die Ergebnisse des Projekts sollen unmittelbar in eine Produktentwicklung und später anschließende Vermarktung des intelligenten Konvertierungstools münden.
- x **Die Technische Hochschule Köln (FHK)** mit Prof. Kronberger hat langjährige Erfahrung im Bereich der Entwicklung und Realisierung von Fahrzeugantennen (z.B. Dachantennen, Spoilerantennen) und kennt sich insbesondere mit der Verwendung verschiedener EM-Simulationsroutinen und deren Anwendung aus. Außerdem hat die TH Köln Erfahrung mit der Vereinfachung von Fahrzeugmodellen. Die Hochschule sollte daher Vorschläge für die Modellvereinfachung erarbeiten, die jeweiligen Subroutinen auf Ihre Eignung prüfen und alternative Ansätze miteinander vergleichen. In der Optimierungsphase sollte sie den Konvertierungs-Algorithmus am Beispiel von konkreten Fahrzeugantennen verifizieren.
- x **Die Hochschule Niederrhein (HSNR)** mit Prof. Degen hat spezifisches Knowhow im Bereich von planaren Scheibenantennen. Diese Antennenform stellt eine besondere Herausforderung an die EM-Simulation dar, weil sie als dünne aber große Metalldrähte oder -flächen in der Innenlage von Fahrzeugscheiben realisiert werden. Die Hochschule sollte daher die spezifische Eignung des entstehenden Konvertierungsalgorithmus für die Berechnung von Scheibenantennen erarbeiten, Subroutinen auf Ihre Eignung hin testen, die Implementierung begleiten, und den implementierten Algorithmus anhand von Beispielen verifizieren.

Neben den Projektpartnern erfolgte in diesem Projekt auch eine Zusammenarbeit mit der Daimler AG, Stuttgart und Spatial Corporation, Broomfield, Colorado, USA. Die Daimler AG hat das Projekt unterstützt indem es zwei detaillierte CAD Datensätze von Fahrzeugen zur Verfügung gestellt hat. Hierdurch war es erst möglich die für das Projekt benötigten Algorithmen zu testen und zu erproben.

Die Zusammenarbeit mit Spatial Corporation erfolgte in dem Bereich der CAD-Datenkonvertierung. Im Projekt wurden Libraries von Spatial verwendet, die die Konvertierung der CAD-Rohdaten der Automobilhersteller ermöglichen (z.B. aus dem Catia oder Siemens NX Format).

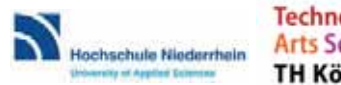

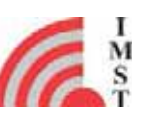

# **6 Eingehende Darstellung der Verwendung der Zuwendung und des erzielten Ergebnisses im Einzelnen, mit Gegenüberstellung der vorgegebenen Ziele**

# **6.1 AP 1 – Projektmanagement**

Die Gesamtkoordination des Vorhabens lag beim Projektpartner IMST. Dieser war für die Kommunikation mit dem Fördergeber, die Organisation von Arbeitstreffen, die Festlegung und Koordination der Schnittstellen zwischen den Projektpartnern TH Köln, Hochschule Niederrhein und IMST sowie die Koordination der Arbeitsabläufe und sonstiger Absprachen zwischen den Projektpartnern zuständig. Interne Abläufe innerhalb der Teilvorhaben koordinierten beide Partner selbständig.

In regelmäßigen Abständen und darüber hinaus je nach Bedarf fand ein schriftlicher bzw. mündlicher Informationsaustausch unter den Projektpartnern durch den Austausch von Dokumenten bzw. in Form von Telekonferenzen statt. Dabei konnte eine Abstimmung bzgl. der Vorgehensweise, Schnittstellen, weiterer Planung usw. stattfinden.

Die Gesamtplanung des Projekts basierte auf der anfänglichen Arbeitspaketstruktur, wurde jedoch immer wieder hinterfragt und den aktuellen Bedürfnissen entsprechend dynamisch angepasst und gegenseitig abgestimmt, um die nächsten und übernächsten Schritte unter den Projektpartnern festzulegen. Damit konnte angemessen auf die jeweilige Situation reagiert, und weitere sinnvolle Maßnahmen beschlossen werden. Unnötige und unangemessene Arbeiten konnten dadurch von Anfang an effektiv vermieden werden.

# **6.2 AP 2 – Konzepterstellung**

Im Rahmen des AP 2 wurden die Konzepte für das Softwaretool in Zusammenarbeit mit den Projektpartnern erstellt.

# **6.2.1 Erstellung der Tool-Spezifikationen**

In diesem ersten Unterarbeitspaket wurde zunächst ein Funktionsumfang des Konvertierungsalgorithmus erarbeitet und folgende Tool-Spezifikation festgelegt:

Hauptaufgabe des Tools ist es CAD-Daten, die den Automobilherstellern vorliegen, in simulationsfähige CAD-Daten zu konvertieren. Hierbei wird, soweit möglich, eine Vereinfachung der Daten vorgenommen, wobei die Datenmenge möglichst stark reduziert werden soll, ohne die Genauigkeit der 3D EM-Simulation wesentlich zu beeinflussen. Zusätzlich sollen strukturelle Fehler, die in den Daten enthalten sind, möglichst automatisch korrigiert werden. Als Ausgangsdatenformte sollen neben CATIA und Siemens NX auch viele weitere native CAD Formate (Pro Engineer, Solid Edge, Solid Works,…) und Datenaustauschformate (STEP, IGES) unterstützt werden. Datensätze die

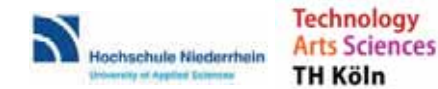

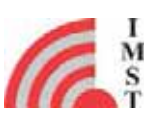

schon im STL Ziel-Format vorliegen können direkt verwendet werden. Das Tool wird von einem zentralen GUI aus gesteuert.

### **6.2.2 Entwicklung von Algorithmen**

Schwerpunkt der Arbeiten in diesem Arbeitspaket war es, Algorithmen zur Datenkonvertierung zu entwickeln. Diese wurden grob in folgende Bereiche unterteilt: Algorithmen zur Erstellung der Geometrieparameter, zur Auswahl von Objekten, zur Konvertierung von Roh-Daten sowie zur eigentlichen Vereinfachung der Objekte.

### **6.2.2.1 Algorithmen zur Erstellung der Geometrie-Parameter für die Roh-Daten**

Im ersten Schritt wurden Algorithmen zur Erstellung der Geometrie-Parameter für die Roh-Daten erstellt. Diese erlauben später die Objekte für die EM-Simulation bestmöglich auszuwählen:

Generelle Parameter für alle Objekte inklusive Unterobjekte:

- Anzahl der (Unter-) Objekte
- Anzahl der Vertices/Kanten/Dreiecke
- Volumen und Oberfläche
- (Alle) Objekte sind Drähte
- (Alle) Objekte sind geschlossen bzw. mannigfaltig

Informationen je Unter-Objekt:

- Anzahl der Vertices/Kanten/Dreiecke
- Integritäts-Prüfung: geschlossen, mannigfaltig, orientierbar
- Volumen, Oberfläche, Abmessung, Mittelpunkt, Schwerpunkt
- Verhältnis Oberfläche zu Volumen
- Kanten-Statistik:
- Anzahl Kanten mit 0/1/2/>2 Dreiecken
- Anzahl nicht orientierbarer Kanten
- Kürzeste/Längste Kante
- Kleinste/Größe Dreiecksfläche
- Objekt ist Draht

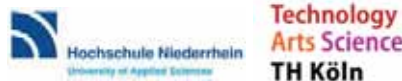

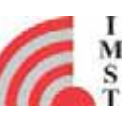

#### **6.2.2.2 Algorithmen zur Objekt Vorauswahl und Ausschnitt-Auswahl**

Das Importieren eines umfangreichen CAD-Modells erfordert in der Regel eine sinnvolle Reduktion der Datenmenge für ein effizientes Handling in einem 3D Simulationstool.

Neben der Vereinfachung/Reduktion der Oberflächendaten eines Objektes wurden Algorithmen finalisiert und ausgewählt, um so die Datenmenge mittels Vorauswahl der für die Simulation benötigten Objekte stark zu reduzieren. Mit diesen Algorithmen kann entweder nur eine Auswahl von Objekten zum Importieren erstellt werden oder es kann eine Mehrfach-Auswahl von Objekten getroffen werden, für die dann jeweils bestimmte Vereinfachungsalgorithmen zum Importieren festgelegt werden.

### **6.2.2.3 CAD Import Algorithmen**

Basierend auf der Import-/Export-Schnittstelle "3D InterOp" (C++-API) von Spatial (Dassault Systems) wurde eine neue CAD Import-Schnittstelle namens "CADCON" für das Softwaretool entwickelt. Die Algorithmen erlauben eine Konvertierung von CAD-Rohdaten in das STL-Format. Die Steuerung ist über Kommandozeilen Parameter und INI-Dateien möglich. Ein 'Healing' von Daten die strukturelle Defekte aufweisen wird unterstützt. Als Ausgangsdatenformte werden neben CATIA und Siemens NX auch viele weitere native CAD Formate (Pro Engineer, Solid Edge, Solid Works,…) und Datenaustauschformate (STEP, IGES, ACIS) unterstützt.

#### **6.2.2.4 Vereinfachungsalgorithmen für komplexe CAD Objekte**

Der Vereinfachungs-Algorithmus basiert auf dem Ansatz geeignete Vertices auszuwählen die entfernt werden können bzw. sollen. Die kürzeste an diesem Vertex angrenzende Kante wird entsprechend entfernt. Ebenso beide an diese Kante angrenzenden Flächen/Dreiecke. Alle verbleibenden Kanten und Flächen werden den verbliebenden Vertices entsprechend neu zugeordnet.

### **6.2.3 Konzept des Programmablaufs**

Eine Recherche bei verschiedenen Automobilherstellern hat ergeben, dass diese verschiedenen EDA-Softwarepakete in Ihrem Design Prozess verwenden. Die am häufigsten verwendeten Softwarepakete sind CATIA und Siemens NX, die jeweils ihre eigenen unterschiedlichen und nicht kompatiblen Datenformate benutzen. Um diese Formate alle zu unterstützen, ist im ersten Schritt eine skriptbasierte Konvertierung der CAD-Daten der Automobilhersteller mit einem kommerziellen CAD-Datenkonverter nötig. Hier wurde im Berichtszeitraum eine Eigenentwicklung implementiert (s.o.). Diese neue CAD-Import-Schnittstelle "CADCON" ist im Vergleich zu den vorher im Projekt untersuchten kommerziellen skriptbaren festen Konvertern Asfalis und Transmagic flexibler, zuverlässiger und günstiger.

Der Programmablauf wurde folgendermaßen festgelegt:

- Automatische skriptbasierte Konvertierung der CAD-Daten der Automobilhersteller mit CADCON vom Ausgangsformat in das STL-Format.
- Konvertierung der Daten aus dem STL-Datenformat in ein effizientes und speziell entwickeltes internes Datenformat

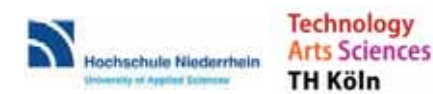

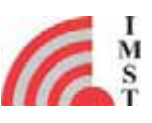

- Spezielle anwendungsbezogene Selektion von CAD-Daten mit den verschiedenen im Projekt zu entwickelten Algorithmen (siehe AP 2.2)
- Spezielle anwendungsbezogene Vereinfachung der CAD-Daten mit den verschiedenen im Projekt entwickelten Algorithmen (siehe AP 2.2)
- Prüfung der generierten CAD-Daten auf Integrität
- Import der CAD-Daten in das Softwaretool
- Optimierung der CAD-Daten für die EM-Simulation.

### **6.2.4 Definition der Ein- und Ausgabeschnittstellen**

Durch die Einbindung der neuen CAD-Import-Schnittstelle "CADCON" in das Softwaretool können alle modernen CAD-Datenformate als Eingabe verwendet werden. Die aktuell unterstützten Formate sind unter anderem CATIA (V4 und V5), Siemens NX, Pro-Engineer, Solid Works, Solid Edge, ACIS, STEP, IGES.

Als direkte Ein- und Ausgabeschnittstellen für die entwickelten Algorithmen wird im Softwaretool das STL-Format verwendet.

Um eine effizientere und schnellere Verarbeitung der CAD-Daten zu erlauben wurde als Basis für die Algorithmen ein dreiecksbasiertes Datenformat als ein- und Ausgabeschnittstelle definiert. Dieses effiziente, interne dreiecksbasierte Datenformat für die Verarbeitungs-Algorithmen besteht aus einem Vertex Array, einem Kanten Array und einem Flächen Array mit dem die CAD Daten beschrieben werden. Die STL-Daten werden beim Import in das interne dreiecksbasierte Datenformat konvertiert.

Ein Export der optimierten CAD-Daten in das STL-Format ist möglich.

# **6.3 AP 3 – Evaluierung Algorithmen**

Das IMST und die Projektpartner haben verschiedene Algorithmen zur CAD Modell Vereinfachung vorgeschlagen. Die Vorschläge wurden diskutiert und geprüft. Die finale Auswahl der Algorithmen wurde festgelegt (siehe AP 2.2) und zum Testen implementiert. Die implementierten Algorithmen und deren Funktion wurde grundlegend an verschiedenen CAD Modellen getestet.

Die Algorithmen die bei den Tests an verschiedenen CAD Modellen die besten Ergebnisse erzielten sind in dem Software-Tool implementiert worden.

# **6.4 AP 4 – Implementierung**

### **6.4.1 Festlegung der Programm-Architektur**

Zentrale Anlaufstelle der Software ist die GUI (graphisches Benutzerinterface) des CAD Import Tools. Von dort können neue Import Projekte erstellt, gespeichert oder geladen werden. Diese

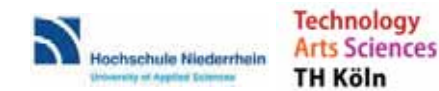

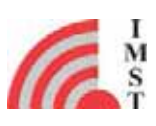

Projekt-Dateien enthalten dabei alle notwendigen Daten, um den kompletten Zustand eines Import Projektes zu erfassen.

Des Weiteren ist es möglich eine Rohkonvertierung mit dem Konvertierungstool "CADCON" anzustoßen und dem aktuellen Projekt hinzuzufügen. Dieser Konverter erstellt zusätzlich auch alle notwendigen Metadaten und Vorschaubilder. Alternativ lässt sich ein bereits konvertierter Datensatz zum Projekt hinzufügen.

Der zentrale Teil der GUI stellt links den Hierarchiebaum der CAD-Daten dar. Über Kontextmenüs kann die Baumstruktur in großen Teilen angepasst und umorganisiert werden. Außerdem können komplette Äste für den späteren Import (de)selektiert oder die Metadaten und Vorschaubilder neu generiert werden. Im rechten Teil können die einzelnen CAD-Teile des aktiven CAD-Astes begutachtet, für den späteren Import (de)selektiert oder die Metadaten und Vorschaubilder neu generiert werden.

Zentraler Bestandteil für eine automatisierte Selektion und Behandlung der CAD-Teile stellt der sogenannte "CAD Select Wizard" dar, der aus verschiedenen Kontexten heraus aufgerufen werden kann. Dort lassen sich verschiedenste Tests definieren, die anhand der Metadaten der CAD-Teile verschiedene Aktionen ausführen. Diese Aktionen beinhalten beispielsweise das Zuweisen von Vereinfachungsalgorithmen oder das (de)selektieren bestimmter Komponenten für den Import. Die vielfältigen Einstellungen in diesem Wizard lassen sich ebenfalls abspeichern und laden. Des Weiteren stehen einige bereits vorgefertigte Presets für verschiedene Anwendungsszenarien bereit, die sich somit um eigene Setups ergänzen lassen.

Nach Abschluss aller Einstellungen im CAD Import Tool, kann ein Import gestartet werden, um den Importprozess abzuschließen

### **6.4.2 Implementierung der Algorithmen**

In diesem Arbeitspaket sind die Algorithmen implementiert worden. Für die Rohdaten-Konvertierung wurde die neue CAD-Import-Schnittstelle "CADCON" erstellt. Hier wurde aus der Import & Export Schnittstelle "3D InterOP" von Spatial (Dassault Systems), die als C++ API vorlag, eine Kommandozeilenbasierte CAD-Import-Schnittstelle erstellt. Eine Steuerung und Auswahl der Algorithmen ist über INI-Dateien und Kommandozeilen-Parameter möglich. Die implementierten Algorithmen können von einer Test-Oberfläche, die in die ausgekoppelte EMPIRE-XPU EV Version integriert wurde, einzeln aufgerufen und getestet werden.

Der CAD Import Wizard umfasst eine große Anzahl Algorithmen zu verschiedenen Aufgabenkomplexen. Eine Gruppe von Algorithmen behandelt die umfangreichen Interaktionen der graphischen Benutzerschnittstelle, wie beispielsweise die Repräsentation und Modifikation der CAD-Daten Bäume, Selektion und Deselektion von CAD-Teilen, Aufzeichnen und Reproduzieren der vom Nutzer durchgeführten Aktionen und vielem mehr.

Eine weitere Gruppe von Algorithmen behandelt die Vereinfachung der CAD-Daten. Diese Gruppe lässt sich unterteilen in zwei Untergruppen, zum einen zur Reduktion der Daten (Vereinfachungsalgorithmen) und die Erzeugung von geeigneten Ersatzmodellen (Schrauben, Bounding-Box).

Zudem wurden zahlreiche Algorithmen erstellt, um CAD-Teile anhand der diversen Metadaten zu kategorisieren und automatisiert zu behandeln (Selektions-Tests).

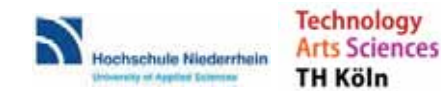

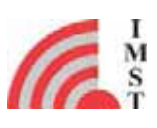

Am anderen Ende steht eine Gruppe an Algorithmen zum automatisierten Testen und Absichern aller anderen Algorithmen, um ein effiziente "Testgetriebene Weiterentwicklung" zu ermöglichen.

### **6.4.3 Implementierung der Schnittstellen**

Die neu entwickelte CAD-Import-Schnittstelle "CADCON" bildet die externe Schnittstelle zwischen den CAD-Formaten der Automobilhersteller und Zulieferer (z.B. CATIA, Siemens NX,…) und dem benötigten dreiecksbasierten Oberflächenformat STL. Dieses STL-Format wird beim Einlesen zum Anwenden der Vereinfachungsalgorithmen in ein internes, effizienteres Format umgewandelt (interner Name "ARX").

Die Schnittstelle "CADCON" bietet auch einen Zugang zu möglicherweise vorliegenden Materialparametern in den CAD-Rohdaten. Diese Informationen können, falls vorhanden, eine Selektion bzw. Gruppierung der Daten erleichtern.

### **6.4.4 Absicherung der Algorithmen**

Um die komplexen implementierten Algorithmen abzusichern und einen stabilen Programmablauf zu gewährleisten, wurde eine Testsuite zur Absicherung der Algorithmen entwickelt. Dies betrifft zum einen die Absicherung der Konvertierung der CAD-Rohdaten aus dem originalen CAD-Format mittels CADCON in das STL-Format und zum anderen die Vereinfachungsalgorithmen. Bei der Absicherung der Funktionalität der von CADCON angewendeten Algorithmen werden insbesondere die Eigenarten und Varianten der verschiedenen Quellformate (z.B. Part vs. Assembly), sowie schlecht designte oder defekte Quelldaten berücksichtigt. Es wurde eine Sammlung verschiedener CAD-Quelldaten erstellt. Aus diesen wurden mit CADCON STL-Daten erstellt und sowohl direkt als auch mit den verschiedenen Selektions- und Vereinfachungsalgorithmen (in diversen Parametersätzen) verarbeitet. Diese Daten wurden manuell geprüft und dienen nun als Referenzdaten für den automatischen Test des CADCON Konverters und der nachgeschalteten Algorithmen.

Weitere Tests in der Testsuite beinhalten die Erstellung der Geometrie-Parameter, Vorschaubilder und weiterer Hilfsdaten.

Außerdem sind vollumfassende Tests implementiert, die den kompletten Arbeitsablauf von der Auswahl der CAD-Rohdaten bis zum fertigen Simulationsmodell absichern sollen.

Zur vereinfachten Bedienung, sowie zur Erstellung und Auswertung neuer Tests, hat die Testsuite ein umfassendes grafisches Interface erhalten.

Des Weiteren ist es möglich die Testsuite vollautomatisch (beispielsweise täglich oder nachdem Änderungen in ein Versionsmanagement-System eingepflegt wurden) auszuführen und einen Test-Bericht per Email zu verschicken, um zeitnah auf mögliche Regressionen reagieren zu können.

# **6.5 AP 5 – Test und Optimierung**

### **6.5.1 Allgemeine Funktionstests und Verifikationen**

Es wurden detaillierte Tests der verschiedenen Konvertierungsalgorithmen durchgeführt. An einem von der Daimler AG zur Verfügung gestellten CAD-Datensatz wurden mit verschiedenen

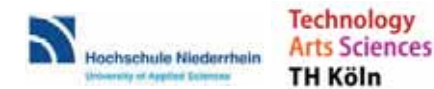

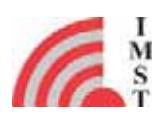

Parametersätzen und der neuen CADCON Schnittstelle aus dem CATIA und Siemens NX Format nach STL konvertiert. Basierend auf dem STL-Format wurden mit dem Softwaretool Vorschaubilder erzeugt und Geometrie-Parameter der einzelnen CAD-Teile ermittelt. Diese dienen als Auswahlhilfe für die Selektion der für die EM-Simulation benötigten Fahrzeugteile. Die selektierten Teile wurden mit dem Softwaretool in die EM-Simulationssoftware importiert.

### **6.5.2 Test und Optimierung der Konvertierung**

Es wurden im Berichtszeitraum manuelle Tests der folgenden Konvertierungsschritte durchgeführt:

- Test der Konvertierung mittels CADCON
- Test der Objektselektionsalgorithmen
- Tests der Vorschaubildgenerierung
- Tests der Vereinfachung mit verschiedenen Parametersätzen
- Test des Imports der vereinfachten Objekte

Die verschiedenen Tests wurden zunächst mit einzelnen CAD-Dateien, später auch mit der zusammengefügten, kompletten Geometrie des Daimler Datensatzes durchgeführt. Basierend auf den Ergebnissen der Tests, respektive der reduzierten Datenmenge und dem Detailgrad der Objekte, wurden sowohl die Parameter für CADCON, als auch die Parameter für die Objektvereinfachungsalgorithmen optimiert.

Abschließend wurden komplett automatisierte Tests aller Konvertierungsschritte mit Konfigurations-Dateien sowie eine finale Optimierungen aller Parameter durchgeführt.

### **6.5.3 Test und Optimierung der Schnittstellen**

Die ausgewählte Schnittstelle zur Konvertierung von CATIA und Siemens NX Original Rohdaten der Automobilindustrie nach STL mittels CADCON und die im Projekt entwickelten Schnittstellen zwischen dem STL-Format und dem internen Datenformat wurden kontinuierlichen Tests unterzogen.

Unterkapitel 5.4 beschreibt bereits den systematischen und automatisierten Funktionstest, der im Sinne einer "Testsuite" (CAD-Quelldaten-Sammlung mit Referenzkonvertierungen) für die Import-Schnittstelle CADCON entwickelt wurde. Diese Tests stellen eine wichtige Grundlage der Absicherung bzw. Kontrolle bei der Optimierung der Schnittstelle dar und werden nach jeder Weiterentwicklung von CADCON erneut durchgeführt. Zu den wichtigsten Weiterentwicklungen bzw. Optimierungen der Schnittstelle zählten bisher:

- Aktualisierung der 3D-InterOp- und Viz-Exchange-API
- Erweiterung des STL-Exports auf Binärformat
- Erweiterung des STL-Exports hinsichtlich Aufteilung der B-REP-Entities in separate Solid-Tags (nur STL-ASCII-Formatversion)

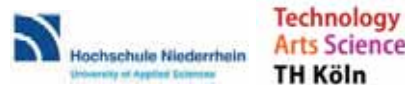

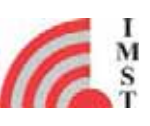

- Export von Metadaten in Form einer "struc" Datei, zwecks Erhalt der Baumstruktur bei Assemblies beim Import
- Implementierung einer automatischen Option für die Surface-Tolerance bei der Konvertierung von B REP nach STL
- Verbesserung der Ausgabe im Log-Fenster, z.B. Darstellung der Boundingbox und Hinzufügung deskriptiver Fehlermeldungen
- Diverse Bugfixes

### **6.5.4 Implementierung Konvertierungsparameter**

Im Zuge umfangreicher Tests und Optimierungen wurden nach zahlreichen Iterationen und Abstimmungen zwischen den Projektpartnern 12 verschiedene Konvertierungsparametersätze ausgewählt und in der Konvertierungssoftware implementiert. Es sind dabei jeweils etwa 2-3 Konvertierungsparametersätze für eine schwache, mittlere, starke und sehr starke Datenreduktion enthalten, um für alle denkbaren Anforderungen gerüstet zu sein. Zwei der Konvertierungsparametersätze behandeln das Schrauben- und Bounding-Box Ersatzmodell.

# **6.6 AP 6 – Demonstration**

### **6.6.1 Auswahl von Referenzfällen**

#### **6.6.1.1 Shark-Fin Anwendung**

Zur Demonstration der entwickelten Schnittstelle wurden von der IMST GmbH zwei verschiedene Antennensysteme für Fahrzeuge entworfen. Die entwickelten Modelle gleichen dabei realistischen Anwendungen in der modernen Fahrzeugindustrie und sind in einer sogenannten Shark-Fin Anordnung vereint. Zur Betrachtung der Einflüsse bei verschiedenen Frequenzen werden zwei verschiedene Systeme realisiert. So könnten im Rahmen der Demonstrationsphase unterschiedliche Ansätze für die Verwendung der entwickelten Schnittstelle geprüft werden. Die Antennensysteme wurden im Anschluss an dem CAD-Fahrzeugmodell (W222) der Daimler AG angebracht und mit unterschiedlichen Ansätzen vereinfacht. Im Einzelnen sind dabei folgende Antennensysteme entworfen worden:

- FM-Radio Antenne mit 98 MHz Mittenfrequenz
- LTE-Mobilfunk Antenne im 2,6 GHz Frequenzband

Um eine möglichst gute Anpassung an einen von der Daimler AG zur Verfügung gestellten Fahrzeugdatensatz zu ermöglichen, wurden beide Antennensysteme an den vorhandenen Datensatz angepasst. Dazu dient das Modell der Heckflosse, welches beide Systeme miteinander vereinen kann.

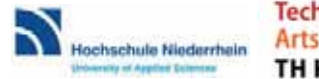

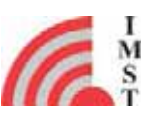

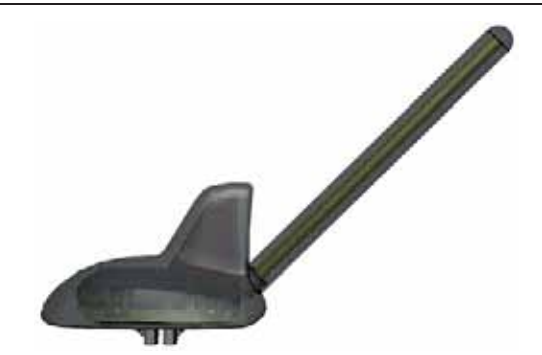

*Abbildung 5: Darstellung des Shark-Fin Antennenmodells*

Das verwendete CAD-Modell des Fahrzeugs besteht aus rund 20.000 CAD-Objekten mit einer Datenmenge von über 20 Gigabyte und ist daher im Rohzustand für die Verwendung in einer EM-Simulation ungeeignet. Dazu werden im Folgenden unterschiedliche Vereinfachungen und Selektionen mit der entwickelten Schnittstelle realisiert.

#### **6.6.1.2 Integrierte Antenne in Außenspiegel**

Zu Betrachtung der Funktionalität wurden seitens der TH Köln LTE Antennen für das 2.6 GHz Band entwickelt und an verschiedenen Positionen in einem von der Daimler AG zur Verfügung gestellten CAD-Datensatz des Außenspiegel des Fahrzeugmodells W222 integriert. Dieses Szenario ist von praktischer Relevanz und hilft zudem, die Vereinfachungsalgorithmen auf eine komplexe und elektromagnetisch sensitive Umgebung anzuwenden und auszuwerten. Die CAD-Daten wurden mit unterschiedlichen Ansätzen vereinfacht und die Simulationsergebnisse der Antennen verglichen. Zur weiteren Analyse und Verifikation wurde das Modell aufgebaut, in einen realen Außenspiegel integriert und vermessen.

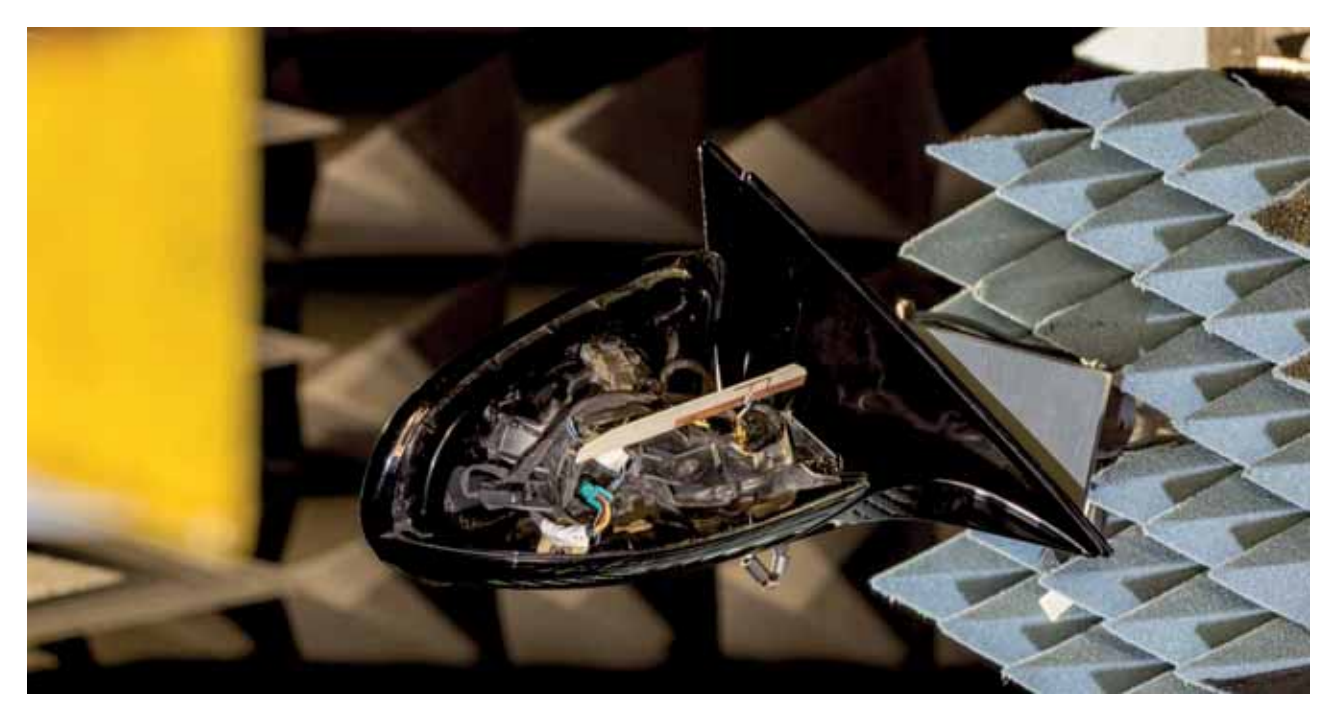

*Abbildung 6: Messung der in den Außenspiegel integrierten Antenne (ohne Blinker und Abdeckung)*

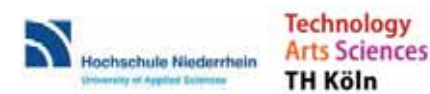

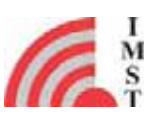

#### **6.6.1.3 Integrierte Antennen in der Heckscheibe**

Im Bereich der Scheibenantennen untersuchte die Hochschule Niederrhein die Funktionalität der Algorithmen. Hierzu wurden die von der Daimler AG zur Verfügung gestellten CAD-Daten (W222 und W205) komplett oder Teile aus dem Bereich rund um die Heckscheibe genutzt und in ein EM-Modell überführt. Für die Untersuchungen wurden die Original-CAD-Daten der Heckscheibenantennen (AM/FM-Radio, TV, FZV) verwendet und der Frequenzbereich von 1 MHz bis zu einem GHz betrachtet. Detaillierte Analysen wurden anhand der FZV-Antenne bei 434 MHz durchgeführt.

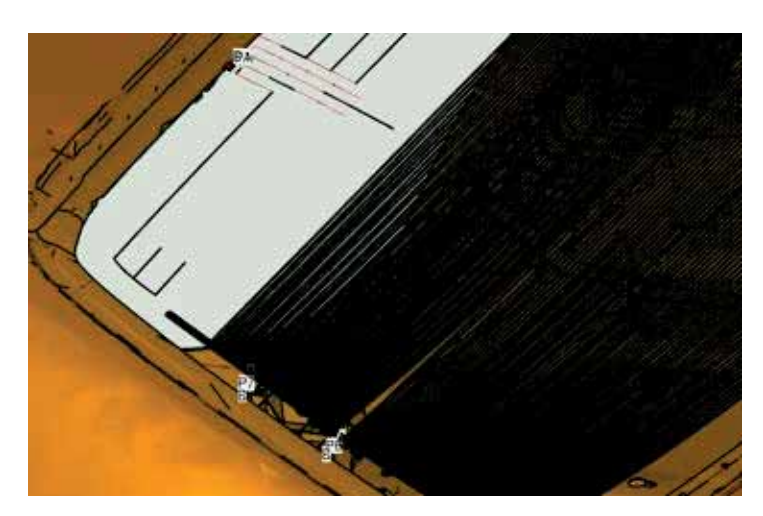

*Abbildung 7: Vereinfachtes Simulationsmodell; hier Heiz- und Antennenstrukturen*

### **6.6.2 Durchführung der Konvertierung**

Zum Vergleich der Einflüsse unterschiedlicher Vereinfachungsansätze wurde zunächst getrennt für beide Antennensysteme ein Referenzmodell erzeugt und eine vollwertige Simulation durchgeführt. Im Weiteren werden frequenzangepasste Projekte entwickelt und auf dessen Performance und Vergleichbarkeit mit den Referenzergebnissen analysiert. Dabei werden nur die Einstellungen in der Importschnittstelle variiert, alle weiteren Simulationsparameter wie Mesh und Verluste werden weitgehend konstant gehalten. Den verschiedenen CAD-Objekten werden entsprechend der Realität passende Materialeigenschaften zugewiesen. Weitestgehend begrenzt sich die Auswahl jedoch auf Aluminium, Glas und verschiedene Kunststoffe.

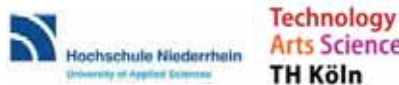

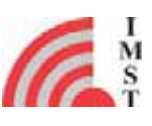

SmartSimCar Eingehende Darstellung der Verwendung der Zuwendung und des erzielten Ergebnisses im Einzelnen, mit Gegenüberstellung der vorgegebenen

Ziele

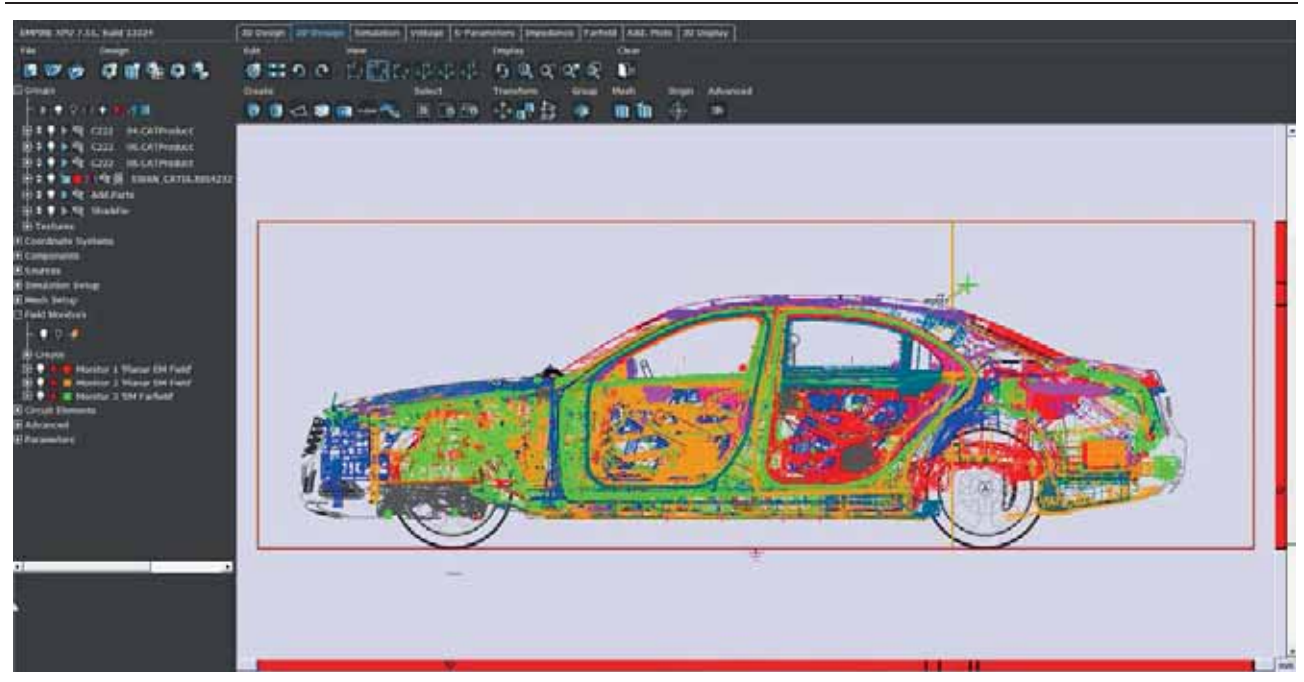

*Abbildung 8: Simulationsmodell in Empire XPU mit Feldmonitoren und Mesh*

Im Rahmen der Demonstrationsphase wurden viele Simulationsprojekte realisiert. Dabei wurden unterschiedliche Aspekte analysiert. Die Realisierung der Projekte wird durch die Verwendung des automatischen Verwaltungstools Select Wizard erreicht. Zusätzlich wurde zu jedem Frequenzband eine Referenzsimulation ohne Vereinfachungen durchgeführt, um einen späteren Vergleich zu ermöglichen. Beide Antennensysteme werden getrennt betrachtet da aufgrund des Frequenzbereiches unterschiedliche Verfahren zu verfolgen sind. Nachfolgend werden einige Projekte vorgestellt.

### **6.6.2.1 FM-Helix Antennen Simulationsprojekte**

Insgesamt wurde ein Fokus auf die Verwendung von Vereinfachungen durch Algorithmen gesetzt. Eine Selektion von Objekten ist aufgrund der hohen Wellenlänge suboptimal, da die gesamte Fahrzeuggeometrie als Antenne dient. Hier sind besonders elektrische Verbindungen wichtig, welche durch Selektion entfernt werden könnten. Als Auszug aus der Demonstrationsphase dienen zwei Projekte, welche besonders gute Ergebnisse zeigen.

- x Konstante Vereinfachung mit einem Vereinfachungsalgorithmus über die gesamte CAD-Datenmenge (drei verschiedene Parametersätze)
- Selektion ausschließlich großer CAD-Objekte (größer als 5cm in alle Raumrichtungen) und das gesamte Fahrzeugdach ohne Selektionen

Beide Ansätze wurden durch entsprechende Test-Sets im Select Wizard realisiert und in ein vollwertiges Empire XPU Modell exportiert.

### **6.6.2.2 LTE-Monopol Simulationsprojekte**

Für geringe Wellenlängen wird allgemein nur eine nahe Antennenumgebung benötigt, daher eignet sich hier besonders eine Selektion bestimmter Objekte. Eine Vereinfachung ist dabei relativ betrachtet nicht mehr effektiv, da bei einer Selektion eine Daten-Reduktion von über 50% erreicht wird. Im Vergleich dazu sind sonstige Vereinfachungen eher gering. In Folge dessen werden zwei Selektionsansätze vorgestellt:

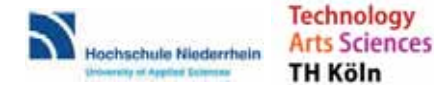

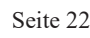

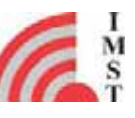

Ziele

- Selektion des Fahrzeugdaches mit Rahmen und Säulen
- Selektion ausschließlich großer CAD-Objekte (größer als 5cm in alle Raumrichtungen) und das gesamte Fahrzeugdach ohne Selektionen

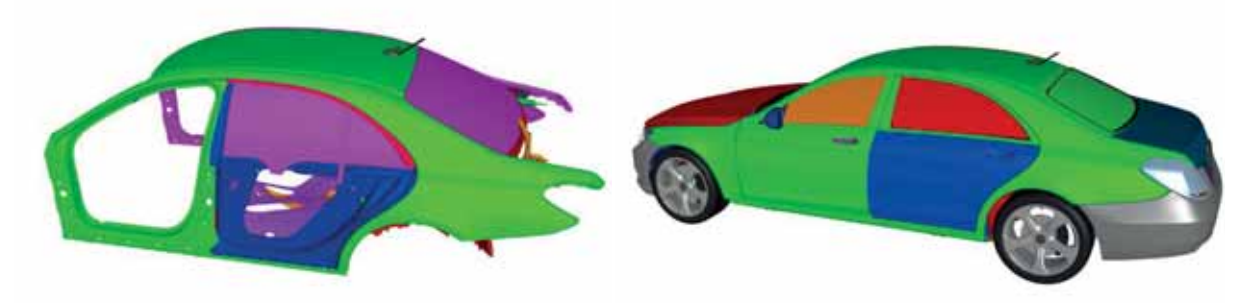

*Abbildung 9:Importierte Fahrzeugmodelle: links Fahrzeugdach incl. Umgebung, rechts: alle großen Objekte*

### **6.6.2.3 Vergleich CAD-Datensatz**

Neben dem für die Analysen verwendeten CAD-Datensatz der Daimler AG (W222) wurde ein weiteres Fahrzeugmodell einer anderen Baureihe verwendet (W205). An diesem unterschiedlichen Modell werden die zuvor entwickelten Ansätze mit selben Einstellungen und derselben Antennenanordnung auf Robustheit geprüft. Somit kann die Funktionalität des Verfahrens auf jedem weiteren CAD-Datensatz sichergestellt werden.

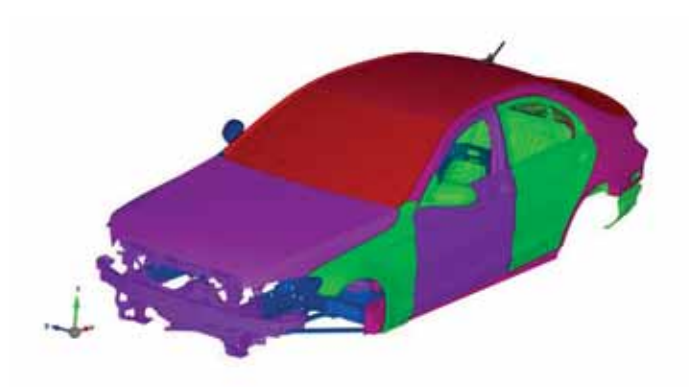

*Abbildung 10:Importiertes CAD Modell eines neuen Fahrzeugmodells einer anderen Baureihe*

Dabei wurde ein Ansatz für die LTE-Simulation untersucht, da bei dem betreffenden CAD-Datensatz keine Peripherie-Objekte (Räder, Stoßfänger, etc.) vorhanden sind. Es wurde der zweite Ansatz der LTE-Vereinfachungssettings gewählt und eine Selektion großer Objekte durchgeführt. Diese erzeugt ohne nötige Anpassung ein gut verwendbares und vereinfachtes CAD Modell das direkt für die EM Simulation verwendbar ist.

# **6.6.3 Performanceanalyse**

### **6.6.3.1 Preprocess-/Setup-time**

Eine weitere Analyse der Performance ist durch Betrachtung der Vorbereitungsschritte möglich. Vor der Simulation eines erstellten Projekts in Empire XPU erfolgen zwei Prozesse, welche eine

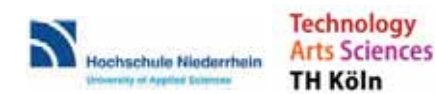

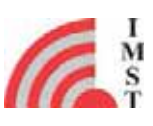

Diskretisierung der Geometire (Preprocessing) und eine Berechnung von FDTD-Koeffizienten (Setup) durchführen. Durch eine Vereinfachung kann besonders der erste Prozess deutlich verkürzt werden.

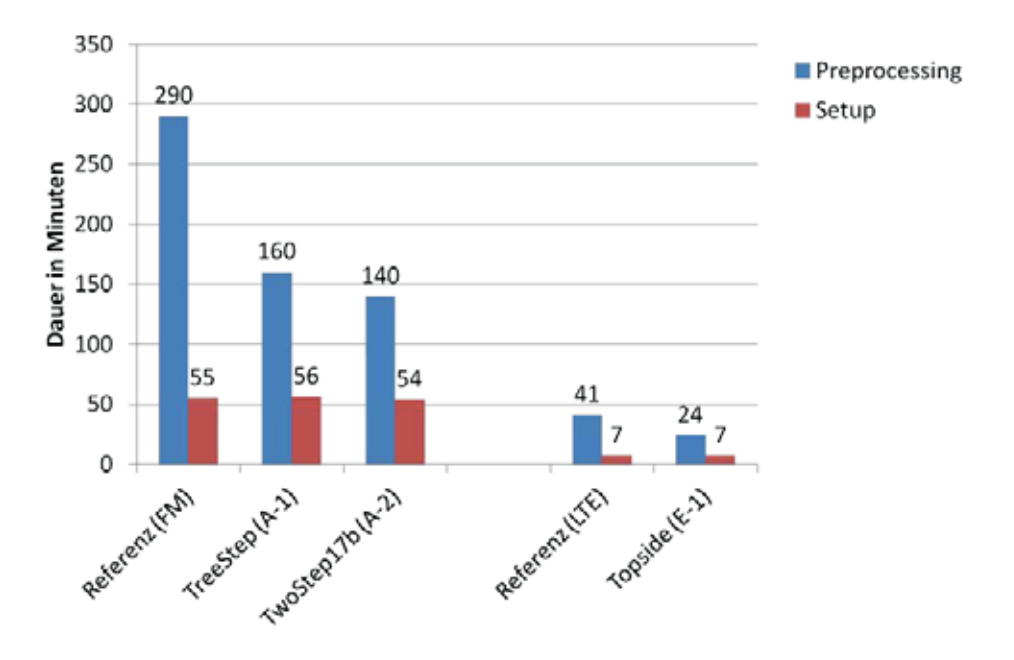

*Abbildung 11: Preprocessing- und Setup-Zeiten für das Referenzmodell im Vergleich mit verschieden vereinfachten Modellen* 

Dabei beträgt die Verkürzung ca. 50% bei Vergleich mit den entsprechenden Referenz-Simulationen. Die Analyse erfolgt dabei unter gleichen Bedingungen auf demselben Computersystem. Die Vorbereitungszeiten für LTE-Simulationen sind dabei deutlich geringer, da in den betreffenden Ansätzen keine PGA (Perfect Geometry Approximation) durchgeführt wird.

### **6.6.3.2 Shark-Fin Anwendung**

#### FM-Projekte

Im ersten Ansatz wurden besonders konstante Vereinfachungen mit drei unterschiedlichen Parametersätzen für den Vereinfachungsalgorithmus verglichen. Hierbei wird besonders die Empfangscharakteristik verglichen. Dies erfolgt unter Betrachtung des Fernfeldes der abstrahlenden Antenne. In der folgenden Abbildung sind dabei die Fernfelder von drei verschiedenen Vereinfachungen im Vergleich zu einer Referenz dargestellt. Die Darstellung erfolgt polar

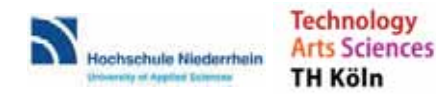

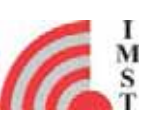

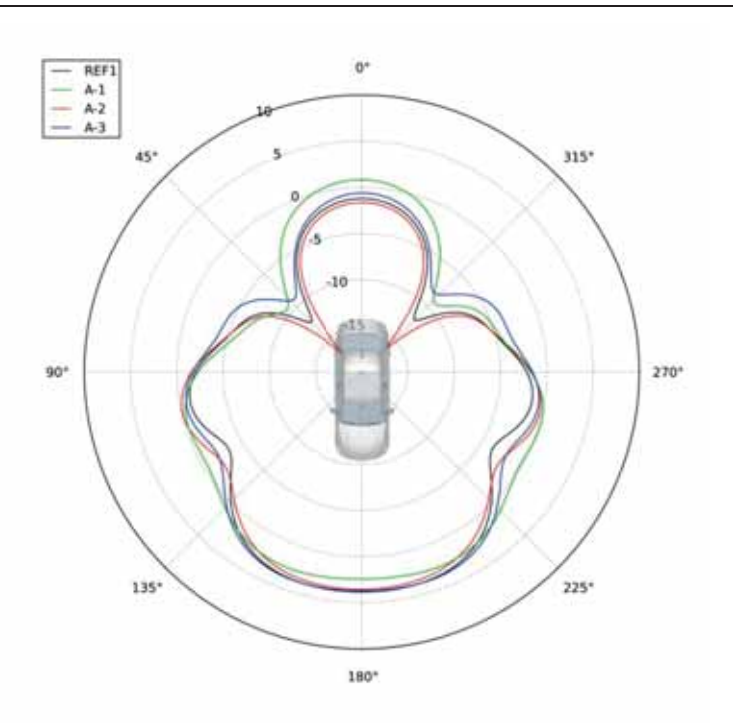

*Abbildung 12: Fernfelddarstellung mit konstanter Vereinfachung im Vergleich zur Referenz*

Betrachtet sind dabei 3 Parametersätze (Arbeitstitel: TreeStep, TwoStep17b, Raw). Eine besonders gute Reproduktion der Referenzergebnisse wird durch die Anwendung von "TwoStep17b" erreicht. Um besonders Abweichungen in den Simulationsergebnissen zu erkennen und die Ursachen zu erkennen kann eine Betrachtung von elektrischen Nahfeldern dienen.

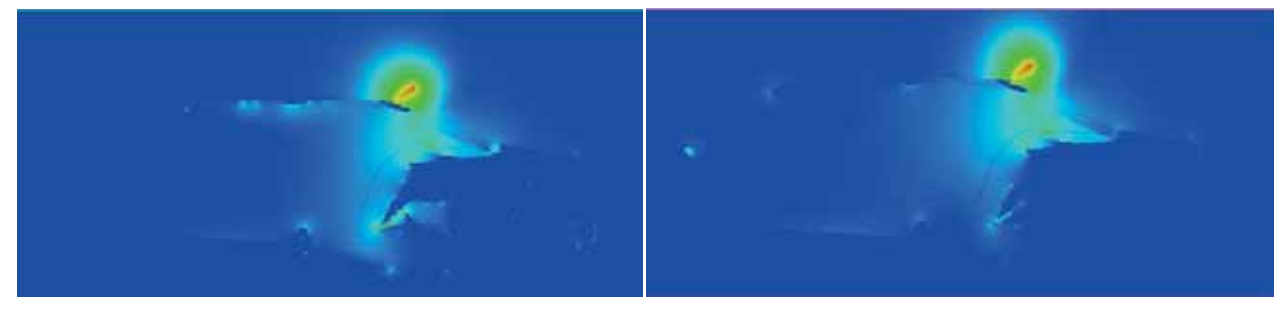

*Abbildung 13: E-Feldverteilung, relativ zum Maximum (links: Vereinfacht, rechts: Referenz)*

So sind in der Nahfelddarstellung große Unterschiede besonders im Bereich der Rückbänke erkennbar, welche durch fehlende elektrische Verbindungen oder ungenaue Vereinfachungen erzeugt werden. Dies ist besonders ein Resultat zu starker Vereinfachungen.

Ein verbesserter Ansatz mit einer Form von Selektion wird im zweiten Ansatz realisiert. Hier wird jedoch keine Selektion auf Basis der Position durchgeführt, sondern aufgrund der geometrischen Eigenschaften der CAD-Objekte. So werden hier Objekte nur selektiert, welche eine Größe von mehr als 5cm in alle Koordinatenrichtungen besitzen. Dadurch werden kleine Schrauben und ähnliche Objekte nicht importiert, da diese bis auf das Erzeugen von elektrischen Verbindungen nicht relevant sind. Da jedoch die wichtigen großen Objekte verbleiben, ist als Ergebnis eine hinreichend gute Reproduktion des Referenz-Ergebnisses zu erwarten. Das resultierende Fernfeld der Simulation mit diesem Ansatz ist in der folgenden Grafik dargestellt.

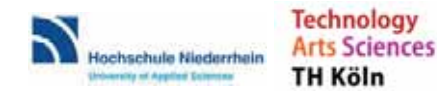

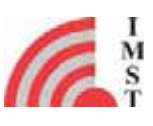

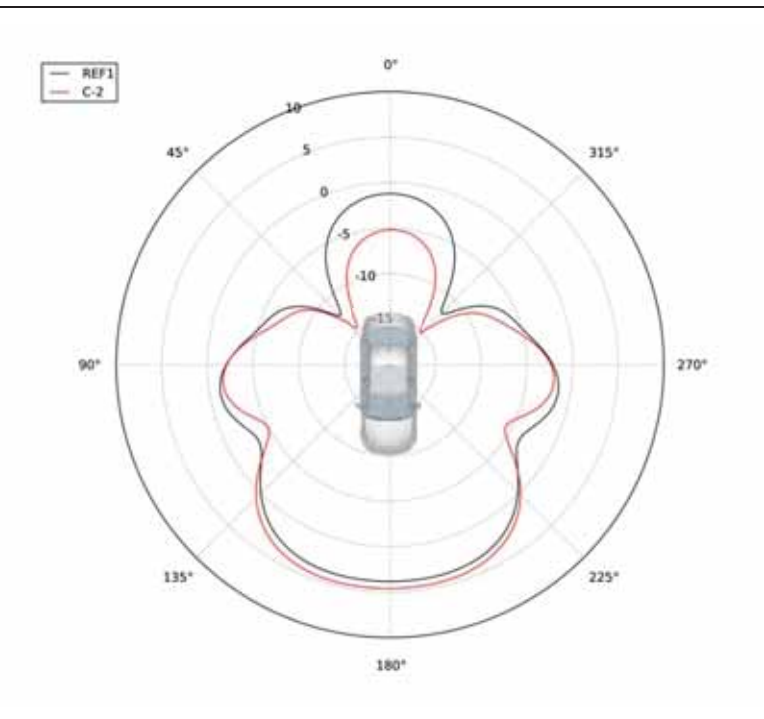

*Abbildung 14: Fernfelddarstellung von Ansatz mit geometrischer Selektion im Vergleich zur Referenz*

Im Vergleich zum Referenz-Ansatz ist das Ergebnis der Referenz durchaus ähnlich. Lediglich für die Abstrahlung gegen die Fahrtrichtung (0 Grad) ergibt sich eine schwächere Abstrahlung. Dies ist auf die offenbar veränderte Fahrzeuggeometrie und fehlende Kleinteile in diesem Bereich zurückzuführen. Insgesamt ist das Ergebnis des Ansatzes zufriedenstellend. Besonders mit Betracht auf die Tatsache, dass aufgrund der Selektion nur noch rund 3000 CAD-Objekte verbleiben, ist dieser Ansatz hervorzuheben.

### LTE-Projekte

Bereits im Fall der Referenz-Simulation fällt auf, dass nur das sehr nahe Umfeld der Antenne starke Auswirkungen auf die Feldverteilung hat. Im Folgenden werden die unterschiedlichen Selektionen mit dieser Referenz verglichen. Im ersten Ansatz wird ein vergrößertes Antennenumfeld mit vielen CAD-Objekten selektiert. Hier zeigt die Simulation ein Fernfeld, welches durchaus stark dem der Referenz-Simulation ähnelt. In der Nahfelddarstellung ist allerdings eine Abstrahlung nach unten zu erkennen (xy-Ebene). Besonders in der xz-Ebene sind die Unterschiede sehr gering, was besonders wichtig für eine Aussage über die Verwendbarkeit in der Industrie ist. Für die Anwendung einer Vereinfachung für Simulationen einer hochfrequenten LTE-Antenne ist dieser Ansatz insgesamt sehr zufriedenstellend.

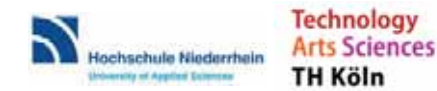

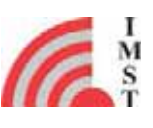

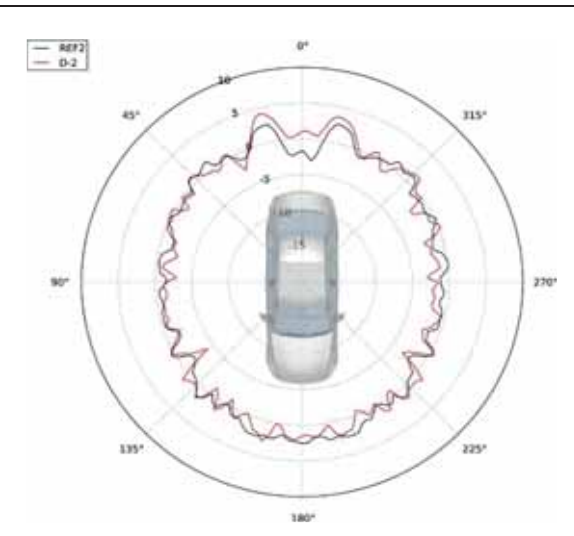

*Abbildung 15: Fernfelddarstellung von Vereinfachung mit örtlicher Selektion im Vergleich zur Referenz*

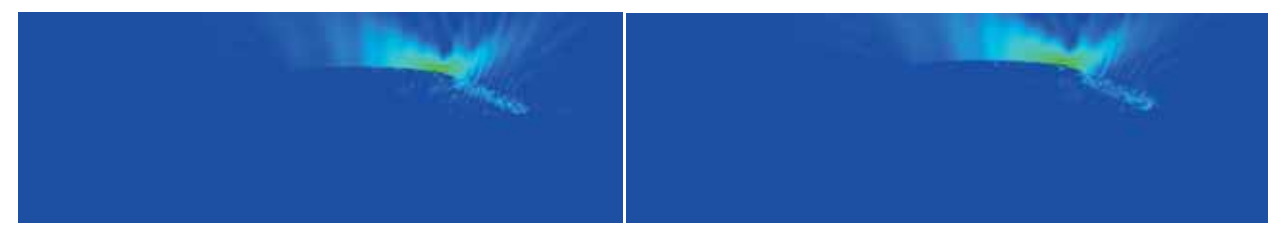

*Abbildung 16: E-Feldverteilung, relativ zum Maximum (links: Vereinfacht, rechts: Referenz)*

Bei der Betrachtung der Nahfeld-Ebene zeigen sich nur geringe Unterschiede zur Referenz. Besonders die Feldverteilung oberhalb des Fahrzeugs ist nahezu identisch zur Referenz-Simulation. Insgesamt ist dieses Ergebnis sehr positiv zu bewerten und liegt nahe der idealen Vorstellung der Vereinfachung einer Simulation von Fahrzeugdaten. Die Datenreduktion beträgt in diesem Fall ca. 80%.

Das Verfahren im zweiten Ansatz bezieht sich auf eine Selektion großer Objekte außerhalb des Dachs. Hier wurden nur CAD-Objekte mit einer Größe von mindestens 5cm in alle Koordinatenrichtungen selektiert. Die Resultate dieser Simulation für die LTE-Antenne sind dementsprechend noch genauer als im den vorherigen Ansätzen. Diese Aussage kann ebenfalls bei Betrachtung der Fernfeldergebnisse dieses Projektes bestätigt werden. Hier ist eine sehr genaue Reproduktion des Feldes in xy-Ebene sichtbar.

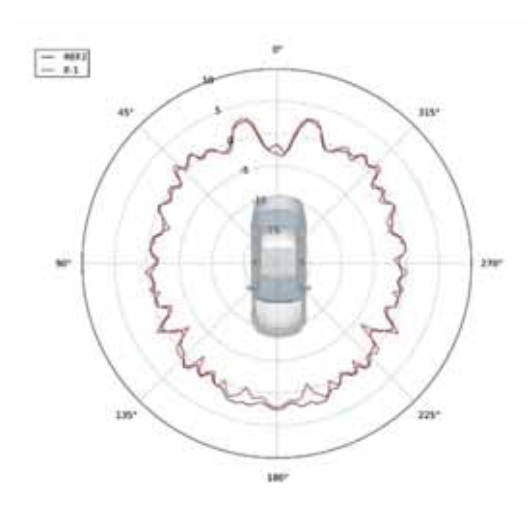

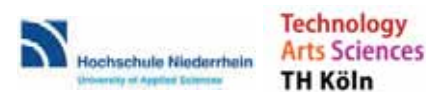

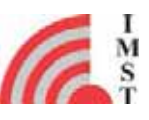

*Abbildung 17: Fernfelddarstellung von Ansatz mit geometrischer Selektion im Vergleich zur Referenz*

Lediglich in frontaler Richtung (180 Grad) gibt es leichte Abweichungen, was darauf zurückzuführen ist, dass hier einige kleine CAD-Objekte nicht selektiert wurden. Bei der Betrachtung des elektrischen Feldes im Querschnitt des Fahrzeugs sind nahezu keine Unterschiede zur Referenz zu beobachten.

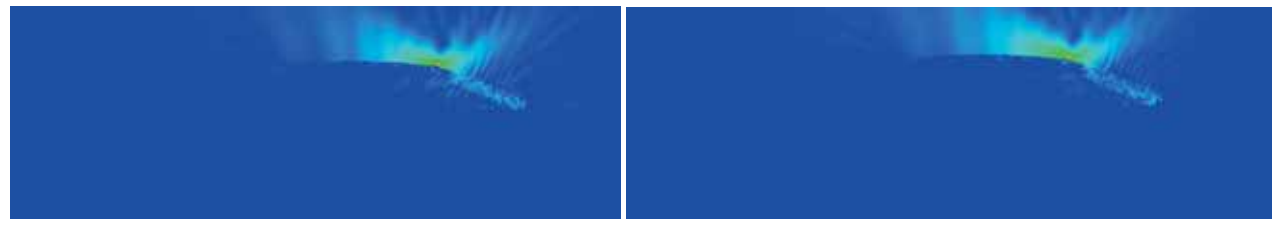

*Abbildung 18: E-Feldverteilung, relativ zum Maximum (links: Vereinfacht, rechts: Referenz)*

Auch unter Betrachtung der weiteren Simulationsergebnisse ist dieser Ansatz jener, welcher die genausten Ergebnisse im Vergleich zur Referenz liefert. Jedoch ist die Reduktion der Dateigröße im ersten Ansatz (60% geringere Dateigröße) um ein vielfaches größer und das entsprechende Modell folglich besser in Empire XPU verwendbar. Es ist daher sinnvoll, je nach Zweck der Anwendung den entsprechend besseren Ansatz zu wählen.

### **6.6.3.3 Integrierte Antenne in Außenspiegel**

Weiterführend wurden die final implementierten Vereinfachungsalgorithmen hinsichtlich der Simulationsgenauigkeit verglichen. Dazu wurde zunächst der Antennenreflexionsfaktor (S11) für eine Planar Inverted F-shaped Antenna (PIFA) in der vereinfachten Umgebung simuliert und das Ergebnis mit dem ebenfalls simulierten Antennenreflexionsfaktor der Antenne im unvereinfachten Modell (als Referenz) verglichen.

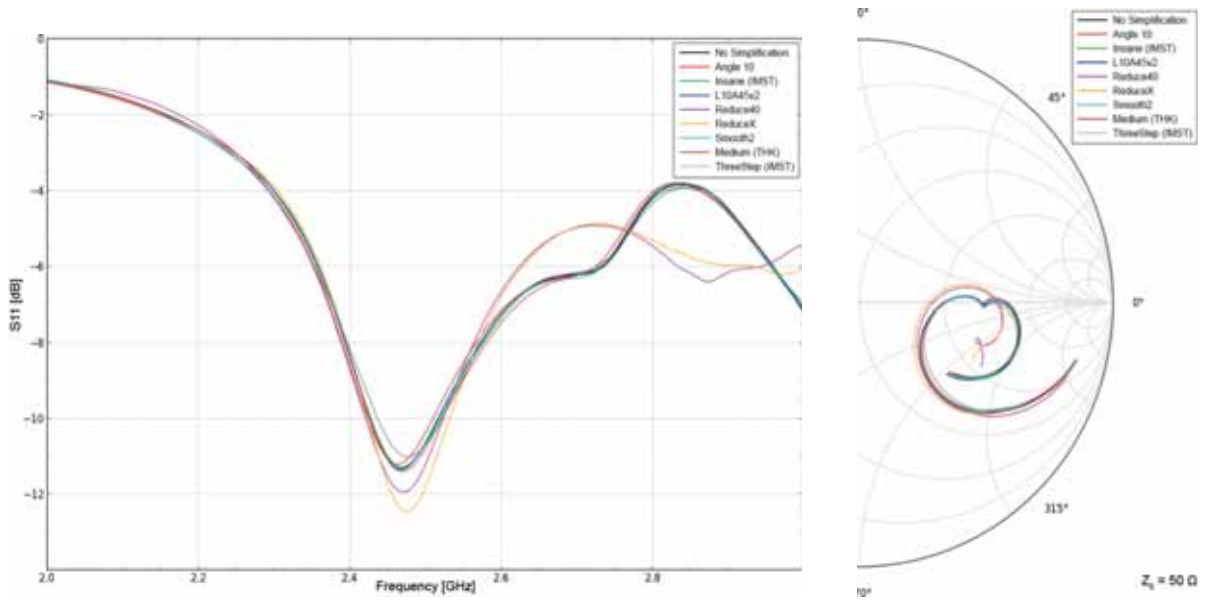

*Abbildung 19:Antennenreflexionsfaktor (S11); links: Absolut; rechts: Smith Diagramm*

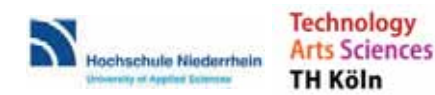

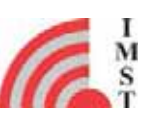

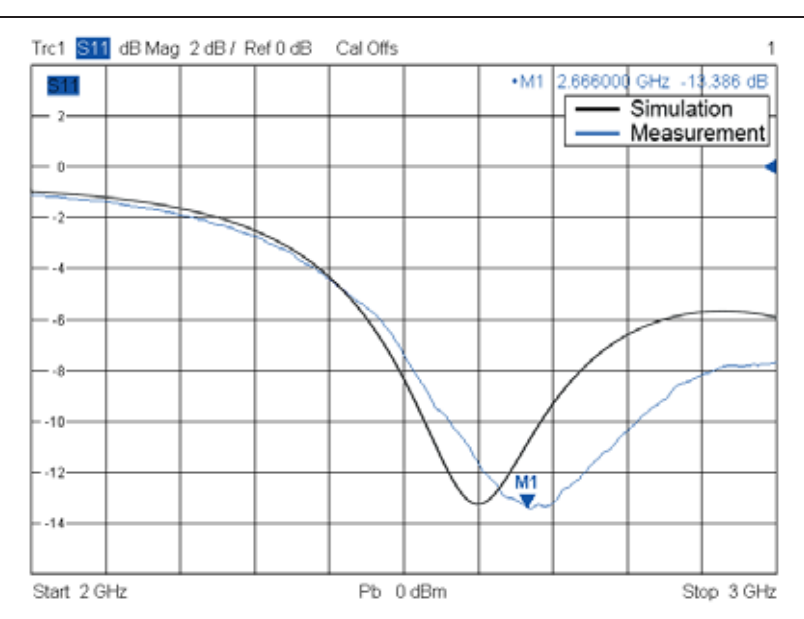

*Abbildung 20: Messung und Simulation des absoluten Antennenreflexionsfaktors*

Zusätzlich wurde ein Vergleich der Empfangscharakteristik durchgeführt. Dies erfolgt unter Betrachtung des Fernfeldes der abstrahlenden Antenne. In den folgenden Abbildungen sind dabei die Fernfelder von den verschiedenen Vereinfachungen im Vergleich zur Referenz dargestellt. Die Darstellung erfolgt polar unter Angabe der jeweiligen Winkel der Schnittebene.

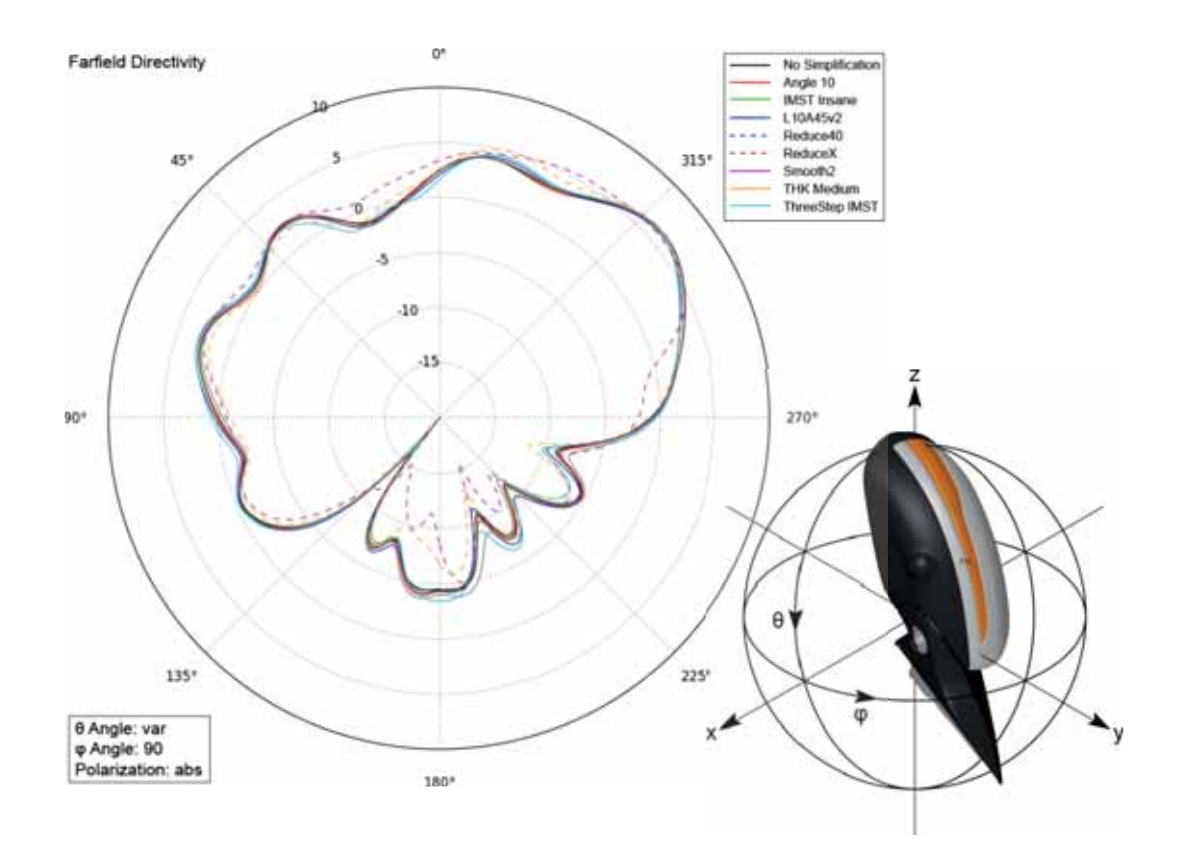

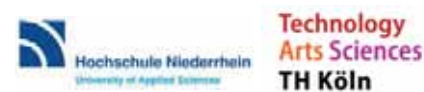

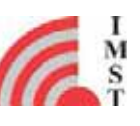

Ziele

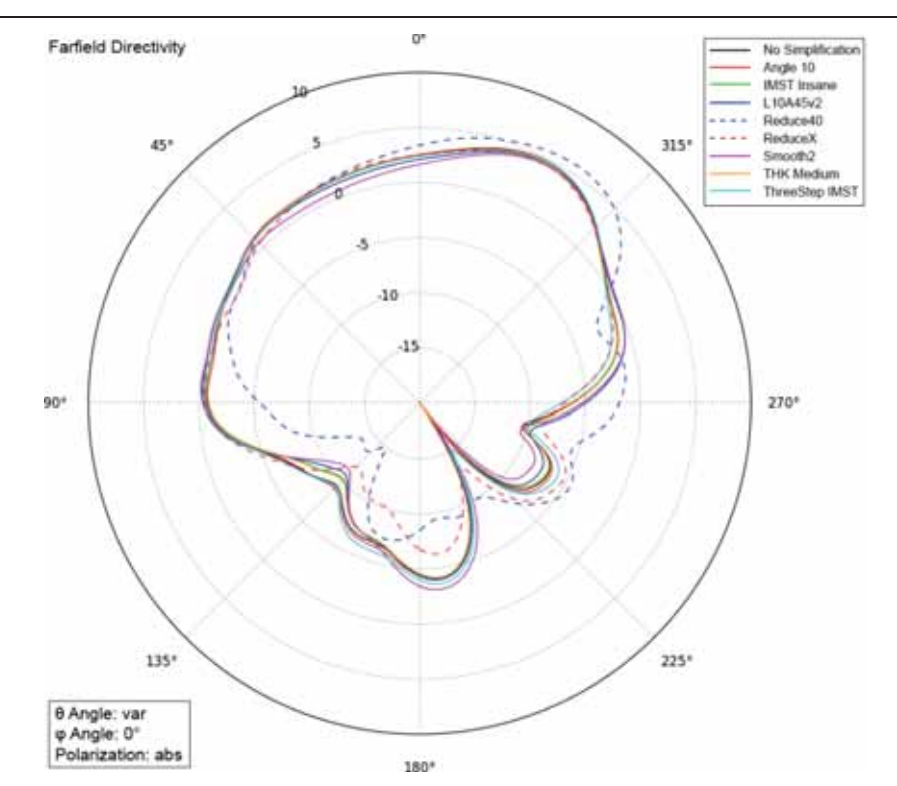

*Abbildung 21: Fernfelddiagramme der integrierten PIFA (links) und Positionierung der Antenne im Koordinatensystem (rechts)*

Zur finalen Verifizierung der Brauchbarkeit, der entwickelten Vereinfachungsalgorithmen, wurden Vergleichsmessungen und Simulationen am unvereinfachten Modell durchgeführt. Dazu wurden verschiedene Antennen und Antennenpositionen betrachtet, sowie der Spiegel sukzessiv aufgebaut. Dadurch wurden zusätzlich kritische Strukturen und Parameter identifiziert. Im ersten Schritt der Vergleichsmessung wurde der Spiegel durch ein Trägersubstrat ersetzt und die Testantenne mittig platziert. Die Simulationsergebnisse für das erste modell erzielen eine sehr gute Genauigkeit hinsichtlich der Messung.

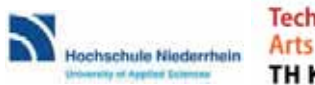

**Technology Arts Sciences TH Köln** 

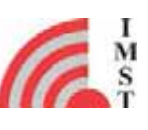

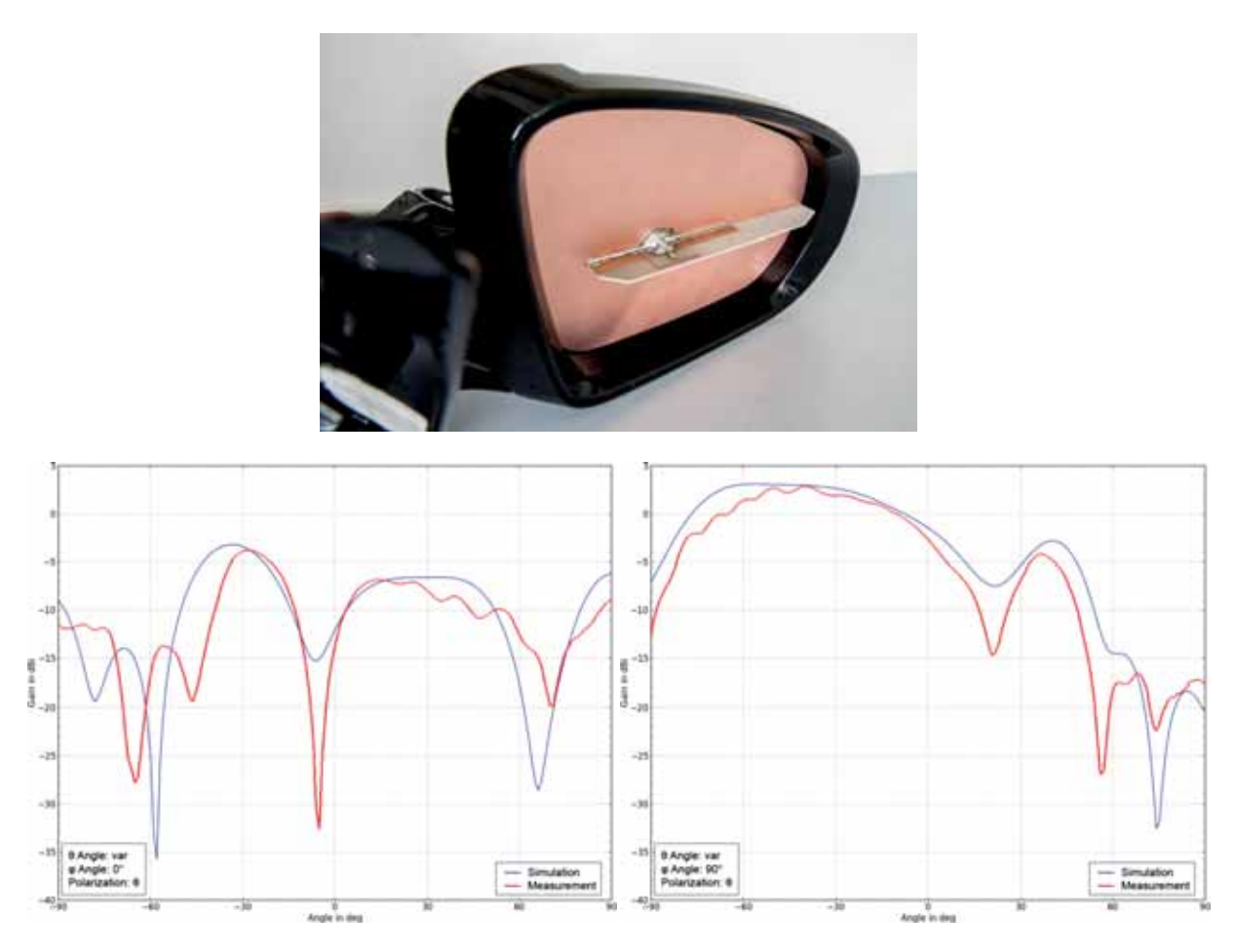

*Abbildung 22: Messaufbau sowie Messung und Simulation des Fernfeldes für die PIFA auf der Spiegelfläche*

Im zweiten Schritt wurde eine Monopolantenne für den entsprechenden Frequenzbereich (2,6 GHz) auf einem zweiten Trägersubstrat montiert. Dieser ist anders als die PIFA in den Spiegel hinein gerichtet um einen höheren Einfluss durch die Umgebungsstrukturen zu betrachten. Dazu wurden zunächst die Stecker und der Kabelbaum entfernt und in einem zeiten Durchlauf wieder eingebaut.

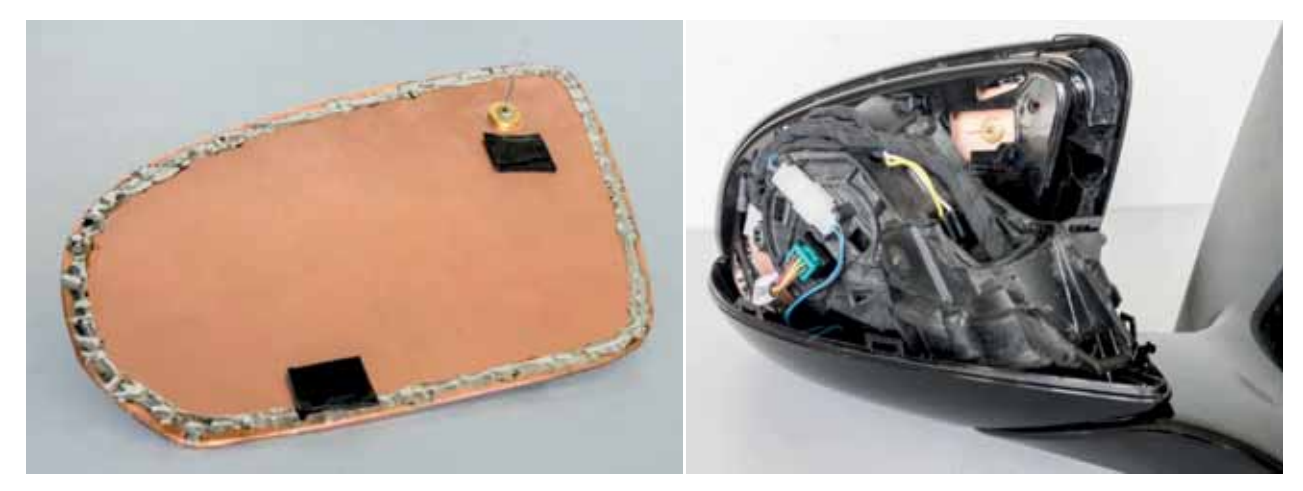

*Abbildung 23: Monopolantenne im Spiegel des W222*

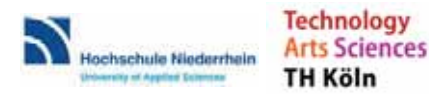

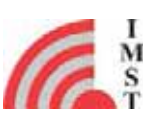

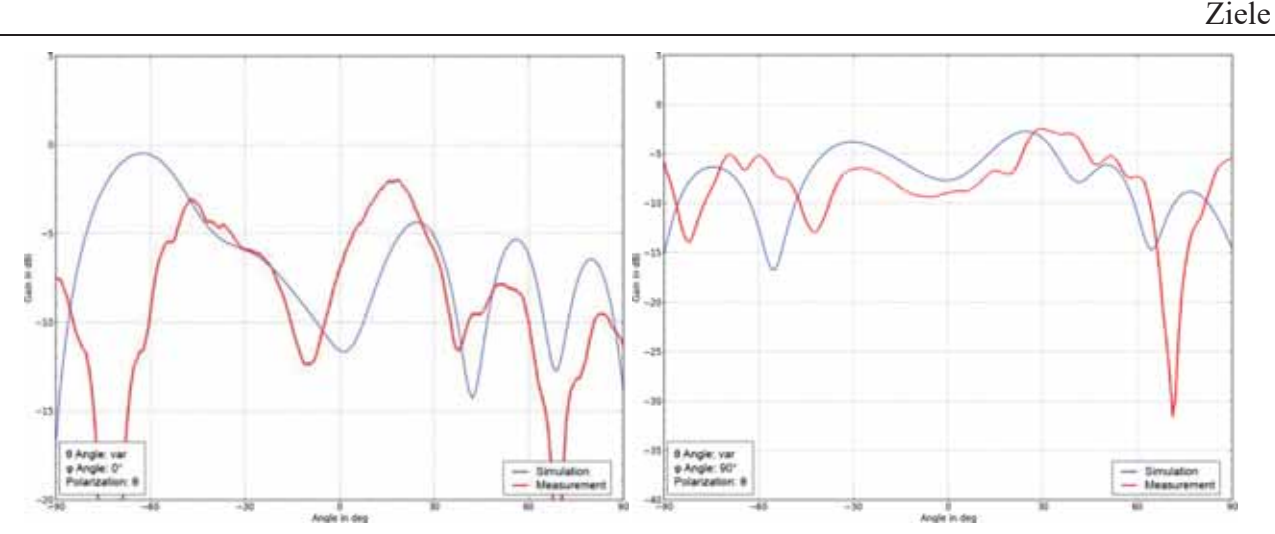

*Abbildung 24: Messung und Simulation des Fernfeldes für die Monopolantenne ohne Kabelbaum und Stecker*

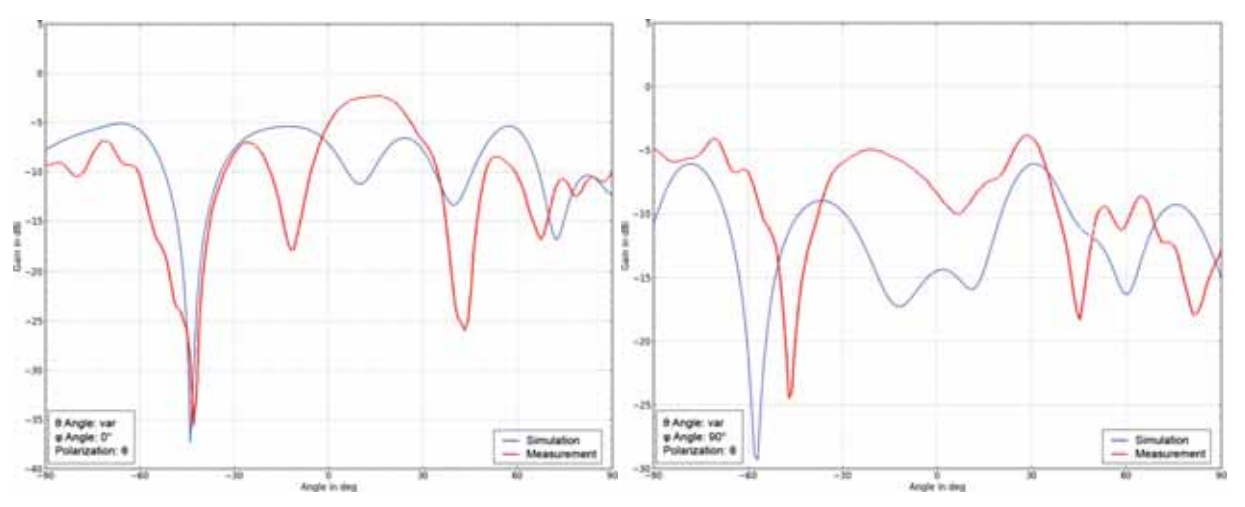

*Abbildung 25: Messung und Simulation des Fernfeldes für die Monopolantenne mit Kabelbaum und Stecker*

Im Verlauf der Messung ist eine Änderungen in der Genauigkeit erkennbar, welche durch die zunehmende Anzahl der für die Simulation berücksichtigten Elemente hervorgerufen wird. Kritische Komponenten für die EM Simulation sind unter anderem unzureichend definierte Körper und Kabelbäume sowie fehlende Materialparameter.

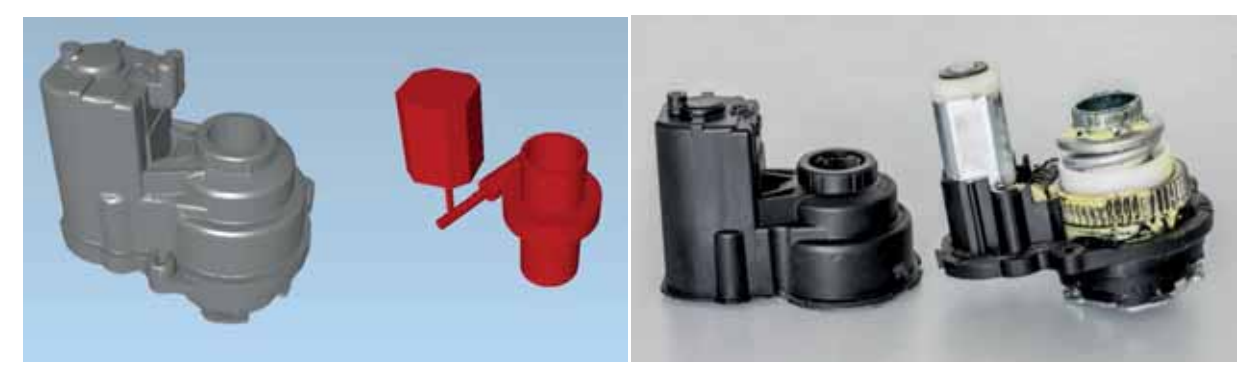

*Abbildung 26: CAD Daten eines Elektromotors (links grau), Ersatzmodell (links rot) und reale Baugruppe (rechts)*

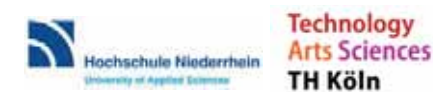

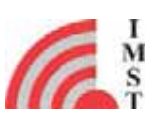

### **6.6.3.4 Integrierte Antenne in Heckscheibe**

Primär wurde der Antennenreflexionsfaktor (S11), für ausgewählte Szenarien und Frequenzen auch der Richtfaktor, für verschiedene Heckscheibenstrukturen simuliert. Es gab für jedes Szenario jeweils eine Referenzsimulation. Diese bestand aus nicht vereinfachten Daten. Die Simulationen wurden mit den gleichen Simulationsparametern wie Meshaufteilung, Frequenzbereich, Simulationszeit in Simulationsschritten etc. durchgeführt.

Um zu zeigen, wie effektiv die Algorithmen arbeiten, wurde zunächst die generierte Projekt-Datei von Empire XPU betrachtet. Die Größe dieser Datei zeigt auch die Wirksamkeit der verwendeten Vereinfachungsalgorithmen.

Die Fläche einer Heckscheibenantenne ist unter Umständen recht groß und gebogen. Das bedeutet, dass in allen drei Koordinaten ein sehr feines Mesh benötigt wird, damit die leitende Antennenstruktur nicht zerfällt oder verschmilzt. Um die Anzahl der Meshzellen zu minimieren, wurde die Heckscheibenstruktur in aktiv und passiv unterteilt. Die aktive Struktur wurde weitaus feiner als die passive Struktur gemesht (Abbildung 27).

Um ein HF-fähiges Modell zu erhalten, mussten z.B. die folgenden Punkte angepasst werden:

- Weglassen von Dekordrucken und Beschriftungen
- Bei Heizung direktes Kontaktieren der Sammelschienen (ohne Kaptonband um Glaskante, ohne PVB-Folie)
- Weglassen von Drosseln
- Der passive Teil kann unter Umständen weniger fein gemesht werden, ohne dass sich das Verhalten grundlegend ändert. Die aktive Antennenstruktur - hier wurde meist die Antenne der Fernzentralverriegelung (FZV) gewählt - erhielt nach mehreren Versuchen eine Meshweite von 0,7 mm.

Zum reinen Vergleich der Algorithmen, genauer des EM-Verhaltens, wurden einige Vereinfachungen verwendet:

- x Einspeise-Anschlussdrähte werden weggelassen: Dies bedeutet eine leichte Verschiebung im Frequenzbereich.
- x Weglassen von Heizleitern, da es in kritischen Bereichen zu Überlappen kommen könnte: Dies ergibt ein anderes Verhalten im Frequenzbereich, dies ist aber konstant anders bei allen Simulationen.

Die Voruntersuchungen bzgl. der genannten Einstellungen und Vereinfachungen wurden mit dem Fahrzeugmodell W222 durchgeführt.

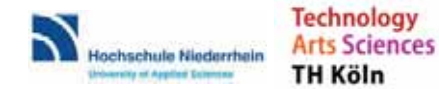

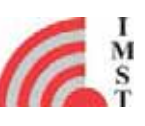

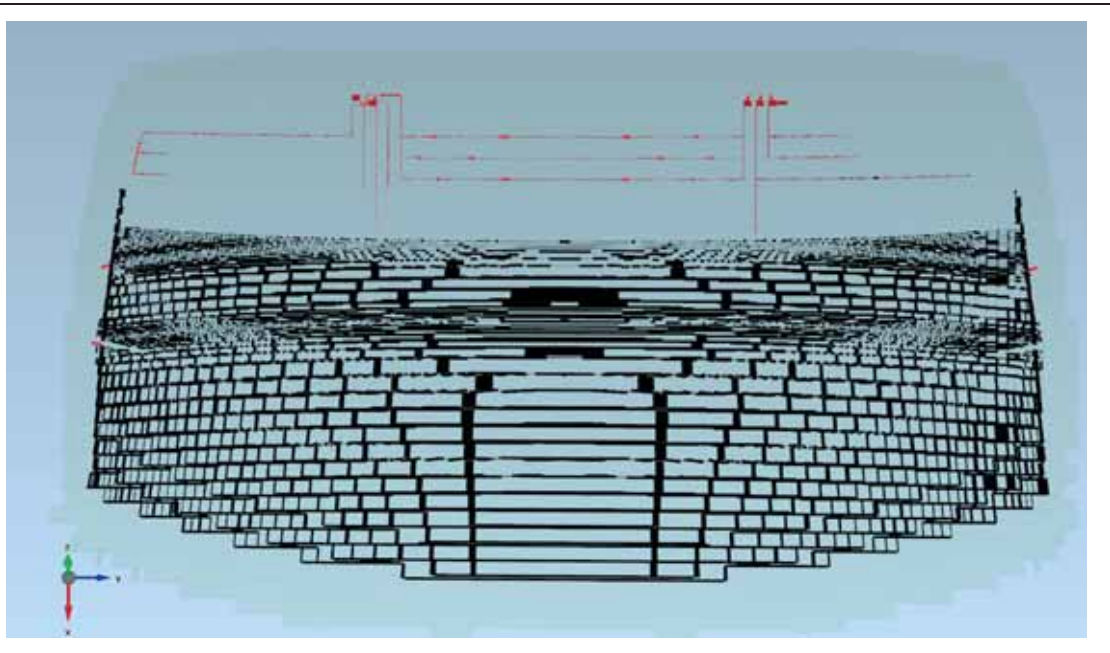

*Abbildung 27: Antennenstruktur und Heizfeld*

In Abbildung 27 ist im oberen Bereich die aktive Antennenstruktur zu sehen. Diese wurde mit 700 μm gemesht und darstellt. Die simulierte Antenne ist oben rechts (FZV). Im unteren Bereich ist das passive Heizfeld zu erkennen. Dieses ist in dem Fall nicht aktiv erregt und hat einen geringen Einfluss auf S11. Hier wurde eine Meshgröße von 5 mm angewandt.

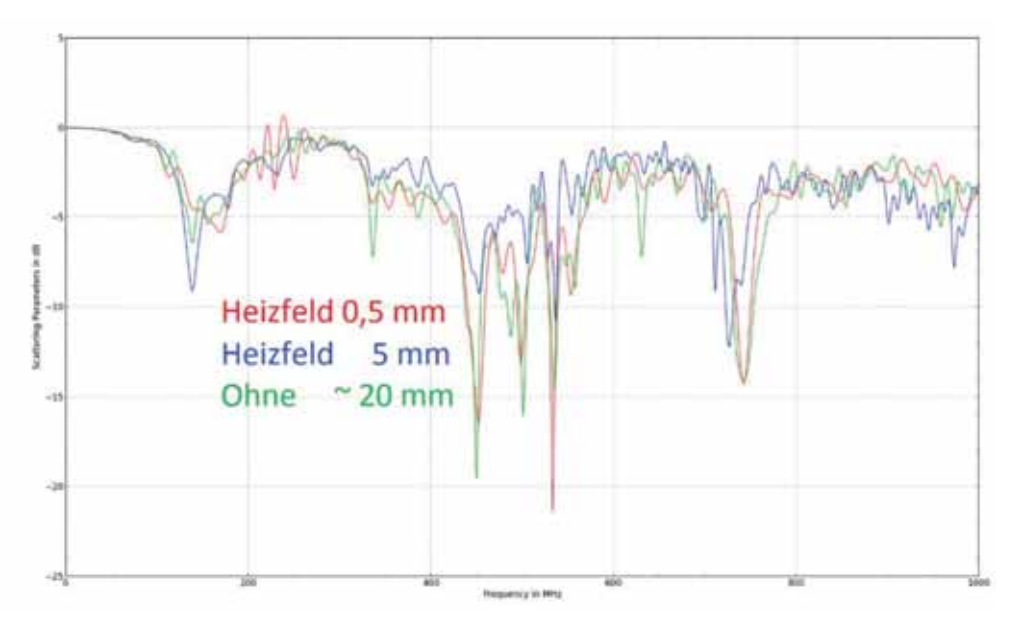

*Abbildung 28: Aktive Erregung der FZV-Antenne; Heizfeld ist nur passiv erregt und mit unterschiedlichen Meshweiten simuliert*

Abbildung 28 zeigt den Einfluss von verschiedenen Mesheinstellungen. Der grundsätzliche Verlauf ist recht ähnlich. Die Meshabstände wurden mit 0,5 mm, 5 mm und 20 mm gewählt.

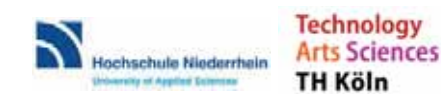

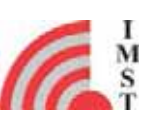

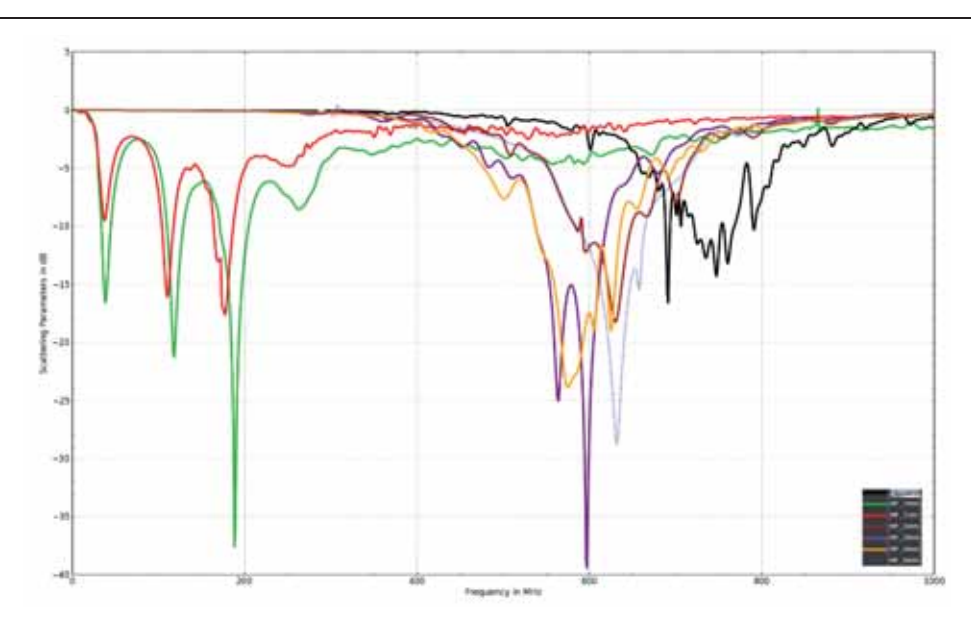

*Abbildung 29: Heizfeld aktiv angeregt, Meshweiten 0,5 bis 10 mm*

Abbildung 29 zeigt nun bei aktiver Anregung des Heizfeldes als Antenne einen deutlichen Unterschied im S11-Verhalten. Hier ist zwingend gut aufzulösen. In dieser Abbildung ist die genaueste Auflösung 0,5 mm (schwarze Linie). Ab 7 mm gibt es einen deutlichen Sprung im Verhalten. Diese Simulationen wären somit unbrauchbar.

Nach Abschluss der Voruntersuchungen und Festlegung der Simulationsparameter wurden Vereinfachungsalgorithmen anhand des W222-Modells durchgeführt. Die Daten des W205 wurden am Ende des Projektes zur Verifikation benutzt. Aus den W222-Daten wurden die Daten der Gruppen 4 und 6 verwendet. Diese sind in Abbildung 11 als goldene und rote Karosserieteile dargestellt. Diese zwei aussagekräftigen Gruppen wurden ausgewählt und auf verschiedene Art und Weise bzgl. ihrer Datenmenge reduziert. Es wurden "Not Closed"-Objekte weggelassen oder kleine Objekte in bestimmten Bereichen (außerhalb der roten Box in Abbildung 30) weggelassen. Dies reduzierte die Anzahl der STL-Objekte.

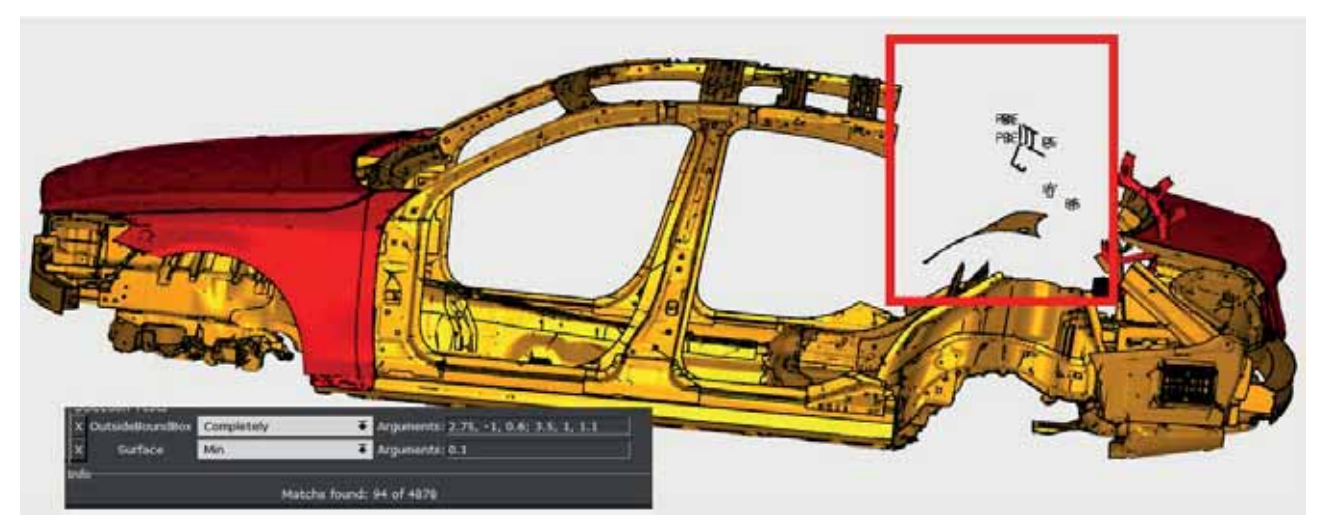

*Abbildung 30: Selektieren der STL-Objekte per Box*

Der andere Ansatz war die Beibehaltung der Anzahl der Objekte bei gleichzeitiger Reduktion der Datenmenge. Dies geschah durch Zusammenfassen von Dreieckstrukturen. Dabei verändern sich die

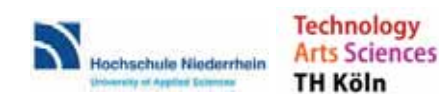

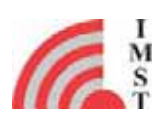

Oberfläche und das Volumen der einzelnen Objekte. Die Vereinfachungsparameter wurden so gewählt, dass sich Volumen und Oberfläche sich nur innerhalb bestimmter Grenzen änderten. Beim Vergleich wurden bewusst Grenzen überschritten, um das Verhalten in Grenzsituationen zu evaluieren.

In Tabelle 1 erkennt man die einzelnen Algorithmen und deren Auswirkungen auf die untersuchten Parameter. In Spalte zwei wird die Anzahl der STL-Objekte in Gruppe vier dargestellt. Bei den Vereinfachungsalgorithmen ist die Anzahl der Objekte gleichbleibend. Bei Auswahlalgorithmen werden z.B. kleine Objekte oder "Not-Closed"-Objekte weggelassen. Dadurch sinkt die Anzahl derer. Spalte drei zeigt dies für Objekte in der sechsten Gruppe. Die Spalte GYM zeigt die Größe des Empire XPU Dateien. Die rechte Spalte zeigt an, ob S11 sich kaum zur Referenzsimulation ändert. Dies wurde rein visuell betrachtet.

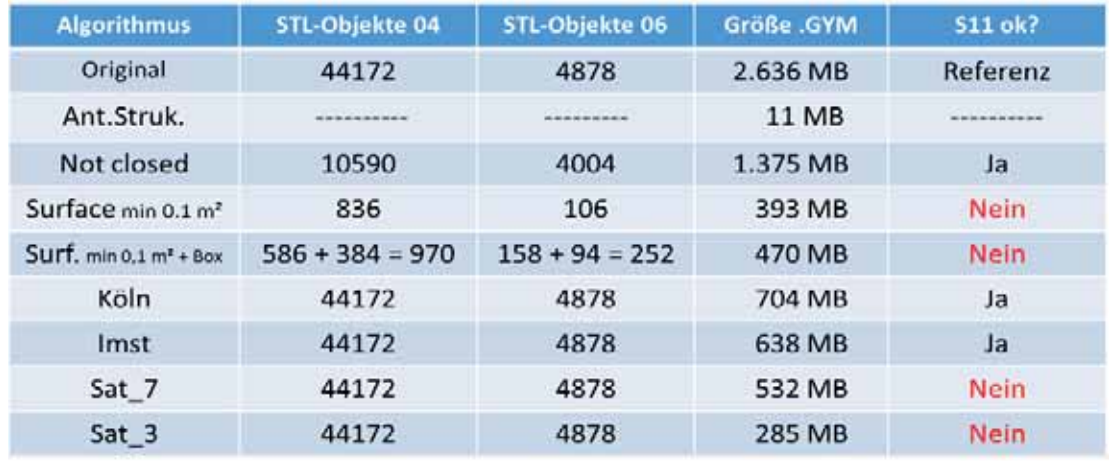

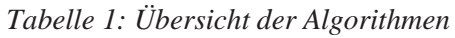

Abbildung 31 zeigt den S11-Verlauf für verschiedene getestete Algorithmen. Dies ist die Grundlage der rechten Spalte in Tabelle 1. Die schwarze Linie zeigt den originalen S11-Verlauf. Dies ist der Referenzverlauf. Je größer der Abstand zu dieser Linie, desto schlechter ist die Genauigkeit dieser Simulation.

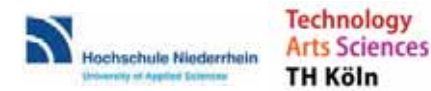

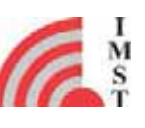

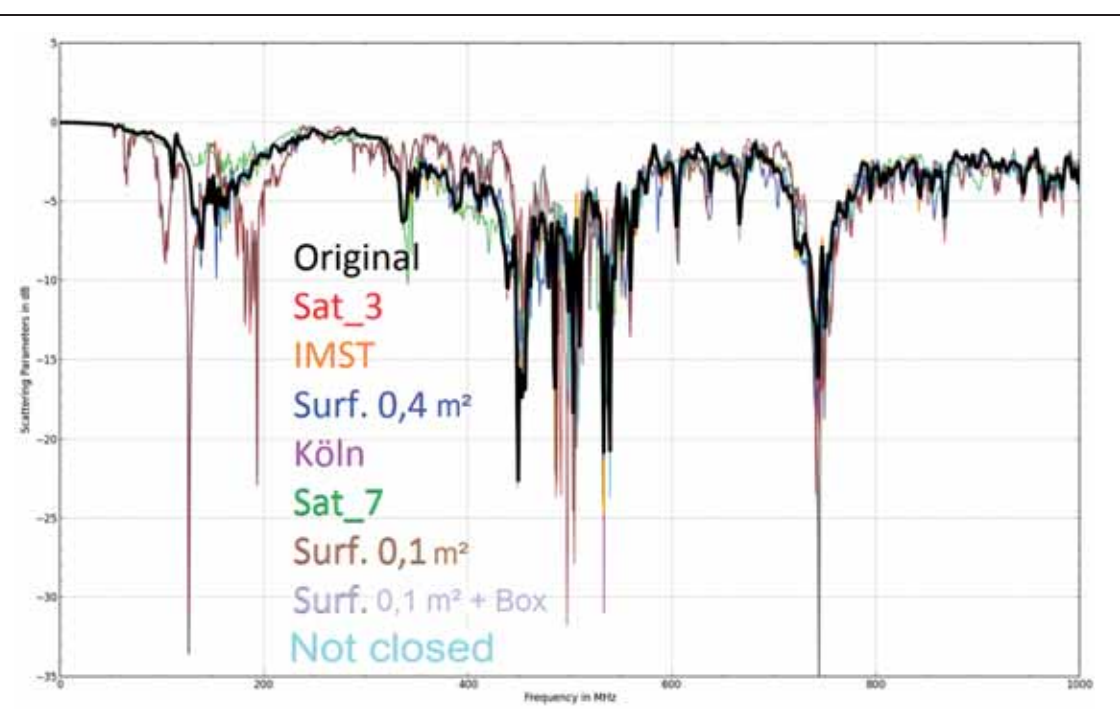

*Abbildung 31: Vergleich des S11-Verlaufs für FZV-Antenne*

Abbildung 32 zeigt nun das Fernfeld als 3D-Ansicht. Es handelt sich um eine Momentaufnahme des Betrags der elektrischen Feldstärke für die FZV-Antenne. Rote Bereiche zeigen starke Strahlungsintensität und blaue Bereiche schwache Feldanteile. Die Antenne strahlt also Richtung der roten Farben stärker ab als Richtung grün und blau.

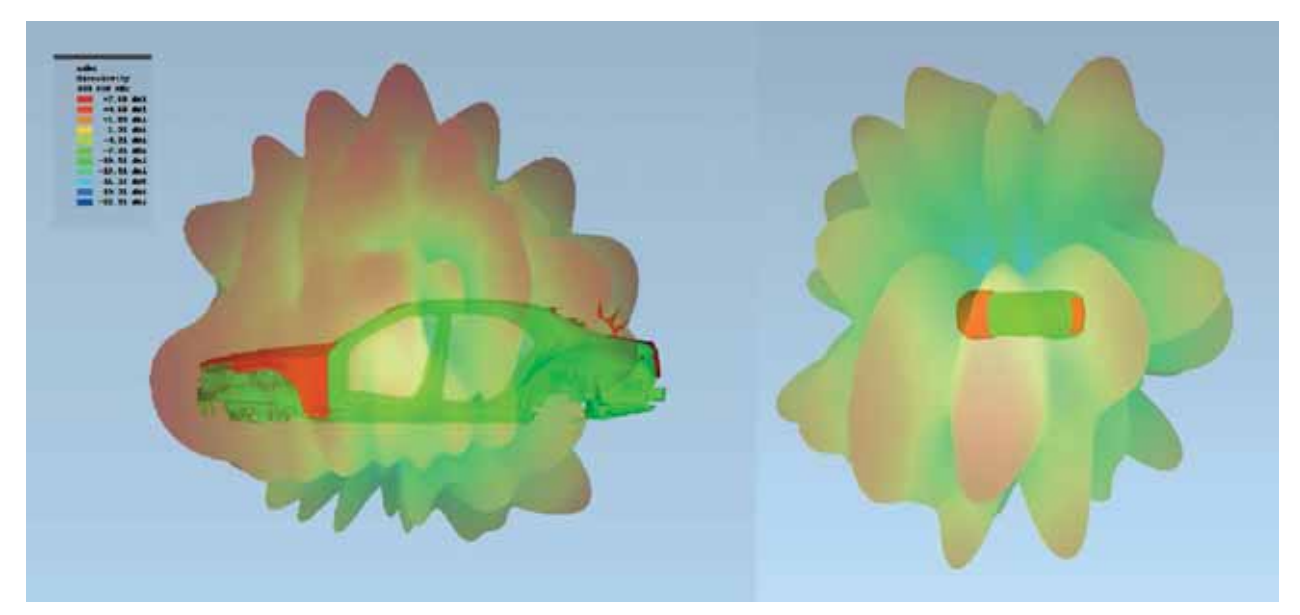

*Abbildung 32: Fernfeld (Betrag der elektrischen Feldstärke) FZV bei 433 MHz*

Um den Vergleich übersichtlicher zu gestalten, zeigt Abbildung 33 den 2D-Schnitt des Fernfeldes. Der Elevationswinkel Theta beträgt 90 Grad - es handelt sich also um einen horizontalen Schnitt.

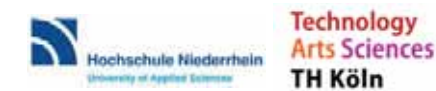

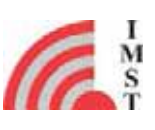

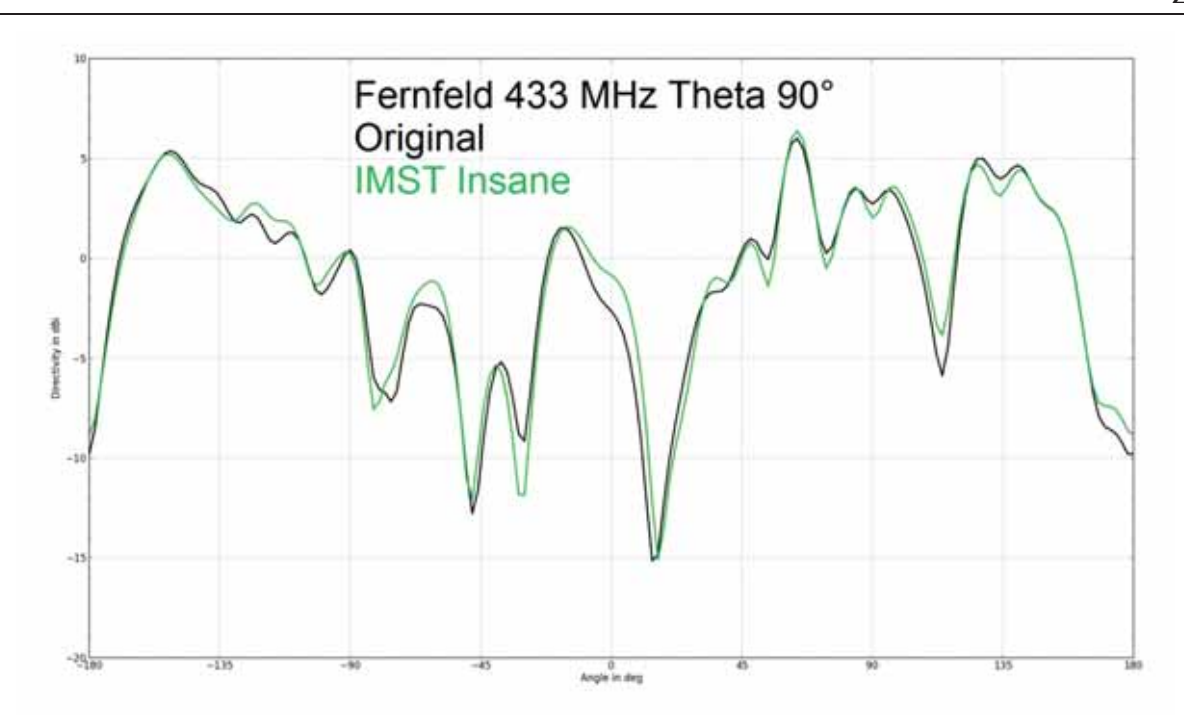

*Abbildung 33: Fernfeld bei 433 MHz, W222*

Zur Verifikation der Ergebnisse wurden nach den Untersuchungen mit dem W222-Modell, CAD-Daten des W205 genutzt. Abbildung 34 zeigt den S11-Verlauf für den W205 beim Vergleich eines ausgewählten Vereinfachungsalgorithmus ("Insane") mit der Referenzsimulation ("Original"). Dieses Beispiel zeigt eine gute Übereinstimmung des Verlaufs.

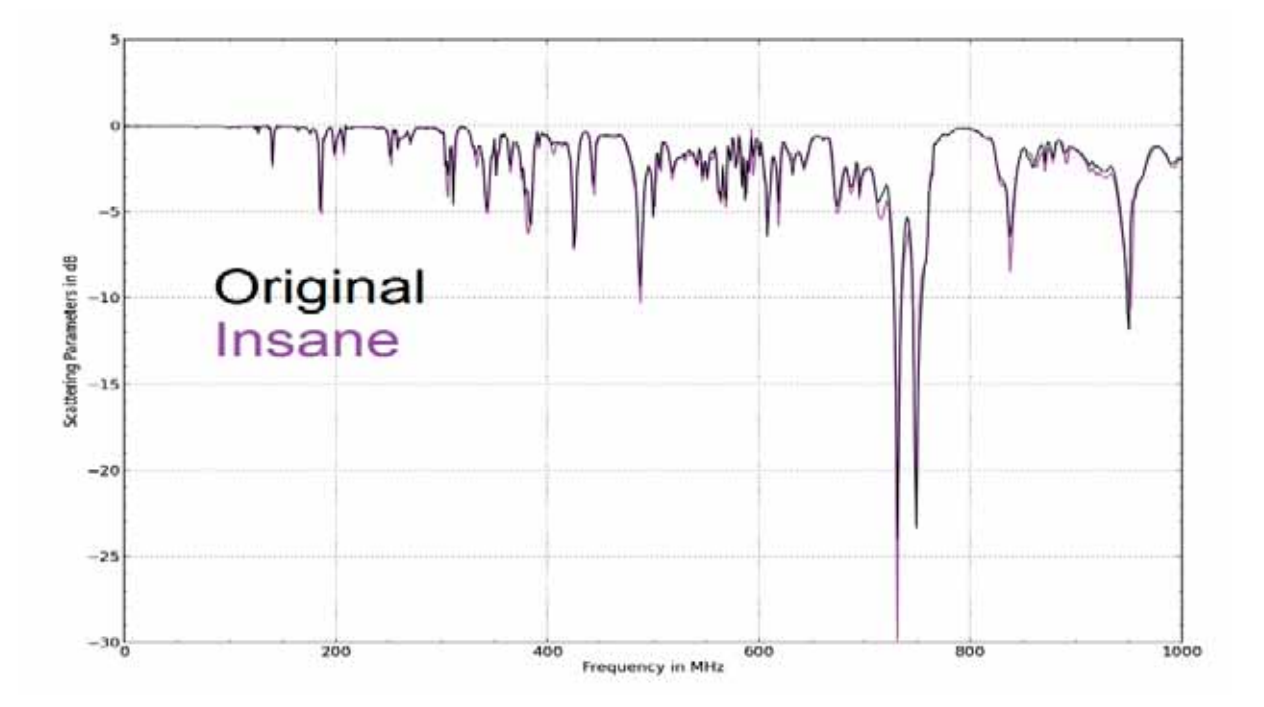

*Abbildung 34: Vergleich von S11 der FZV beim W205*

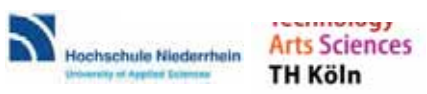

SMARTSIMCAR / Abschlussbericht / 09.10.2017 Seite 38

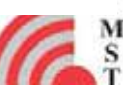

In den zur Verfügung gestellten Daten waren auch S11-Messwerte zur FZV enthalten. Diese wurden mit den Simulationsergebnissen verglichen. Das Ergebnis ist in Abbildung 35 zu sehen. Die Frequenzen und der Verlauf sind recht gut getroffen. Die Beträge der Werte (Tiefe des S11-Verlaufs) stimmen nicht genau überein. Jedoch ist eine gute Übereinstimmung der Lage (Frequenzwerte) und Anzahl der Minima gleich bei Messung und Simulation.

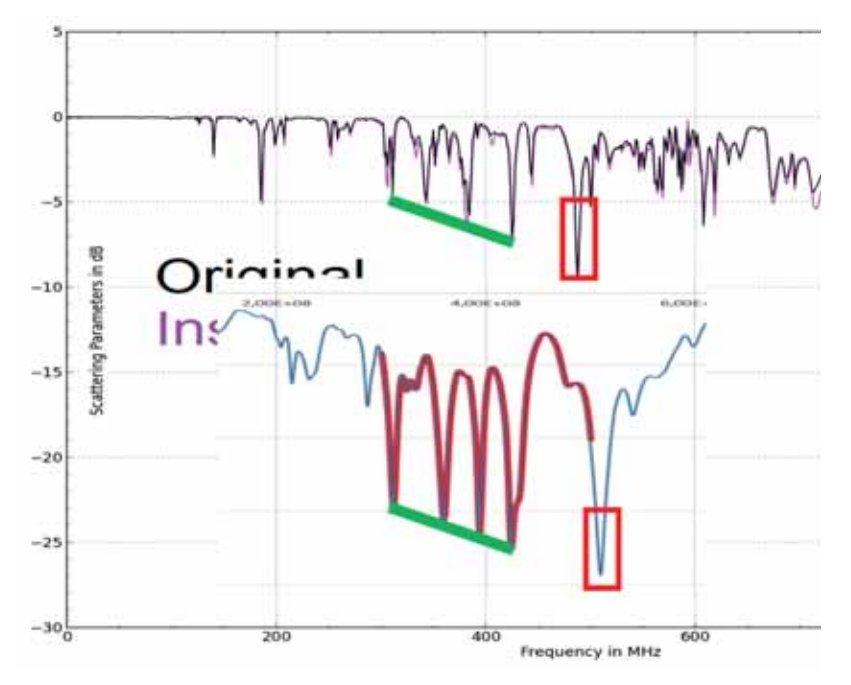

*Abbildung 35: Vergleich Messung und Simulation*

Zusammenfassung zur Heckscheibenantenne:

- x Mit den Vereinfachungsalgorithmen konnte sehr erfolgreich Datenreduktion der originalen CAD-Daten betrieben werden und so erst eine Simulation ermöglicht werden.
- x Die Algorithmen wurden mit dem W222 getestet und anschließend mit dem W205 verifiziert. Bei den bereitgestellten Datensätzen betrug die Reduktion 75-90 %.
- Die Qualität der Algorithmen wurde zunächst anhand der S11-Verläufe bewertet, um optimale Parametersätze zu finden. Bei den ausgewählten Datensätzen mit sehr guten Überstimmungen zur Referenzsimulation stimmten auch die Richtdiagramme überein.
- x Die gute Datenreduktion bei gleichbleibenden HF-technischem-Verhalten ist mehrfach und eindeutig nachgewiesen.

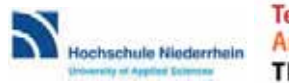

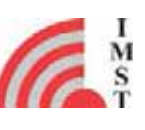

## **6.7 Zusammenfassung und Vergleich mit vorgegebenen Zielen**

Das Ziel des Projekts, ein Softwaretool zu entwickeln, dass eine automatische Modellkonvertierung ausgehend von einem Komplett-CAD-Modell eines Fahrzeugs hin zu einem effizienten, hinreichend genauen EM-Simulationsmodell vornimmt, wurde in vollem Umfang erreicht.

Das erstellte Softwaretool ist in der Lage CAD-Daten von Automobilherstellern in allen üblichen Formaten einzulesen und diese zu vereinfachen, um so ein effizientes EM Simulationsmodell zu erstellen. Es wurden intelligente Vereinfachungsalgorithmen entwickelt die automatisch oder semiautomatisch die Vereinfachungen vornehmen, unter Berücksichtigung der konkreten Applikation und anderer Parameter wie z.B. der Frequenz. Hierdurch kann eine drastische Modellreduktion ohne Einbußen bei der Genauigkeit erzielt werden. Zusätzlich zur Vereinfachung der CAD-Daten kann, um die Datenmenge noch weiter zu reduzieren, auch eine automatische Auswahl der für die jeweilige Applikation nötigen CAD-Objekte vorgenommen werden.

Das Softwaretool und insbesondere die entwickelten Algorithmen zur Vereinfachung und Selektion von CAD-Daten wurden in der Demonstrationsphase ausführlich für verschiedene Applikationen getestet. Es wurde ein Dachantennenmodul für FM und LTE Empfang, verschiedene Scheibenantennen sowie eine LTE Spiegelantenne untersucht. Bei allen Anwendungen zeigt das Softwaretool sehr gute Ergebnisse bei der CAD-Daten Vereinfachung als auch bei der Objektselektion. Es war oft erst möglich durch die Vereinfachung und Objektselektion ein handhabbares EM Simulationsmodell zu erzeugen. Ein Vergleich der Simulationsergebnisse zwischen den vereinfachten CAD-Modellen und der jeweiligen Referenz zeigt eine sehr gute Übereinstimmung. Dies verifiziert die erfolgreiche Entwicklung des Softwaretools und zeigt eine gute Perspektive für einen breiten Anwendungsbereich in der Antennenentwicklung für die Automobiltechnik.

### **6.7.1 Vorgehen und weitere Arbeiten**

Die Ergebnisse von SmartSimCar bilden eine hervorragende Grundlage für die Entwicklung entsprechender Konvertierungsmodule und die Integration in die Simulationsplattform Empire XPU. Diese Schritte wurden daher unmittelbar nach Projektende gestartet. IMST geht davon aus, dass diese Entwicklungs-Arbeiten einschließlich Verifikation und Testing bis ca. zwei Jahre nach Projektende abgeschlossen werden können. Danach können die neuen Funktionalitäten den Kunden bzw. Empire-Benutzern zugänglich gemacht werden.

Die neu entwickelten Algorithmen und Konvertierungstools sind in erster Linie für die Automobil-Industrie interessant, also für deutsche und internationale Fahrzeughersteller und weltweite Automotive-Zulieferer.

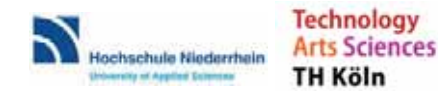

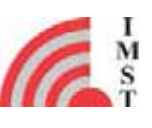

# **7 Eingehende Darstellung der wichtigsten Positionen des zahlenmäßigen Nachweises**

Die relative Verteilung der Projektkosten auf die Bereiche Personalkosten, Reisekosten, Material und Sonstiges ist in Abbildung 36 dargestellt.

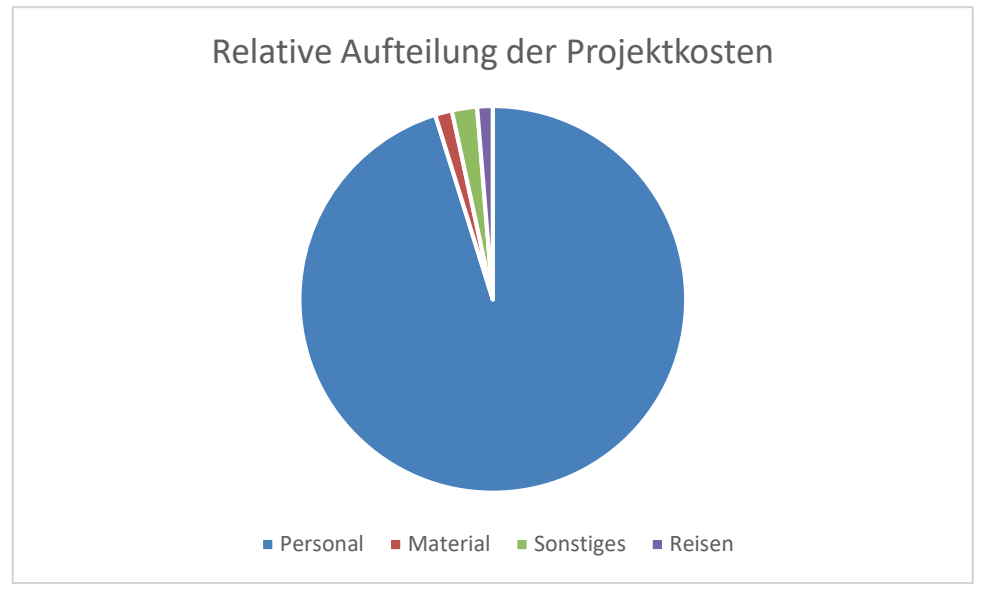

*Abbildung 36: relative Verteilung der Projektkosten*

Der Projektumfang teilt sich folgendermaßen auf die Projektpartner auf (in Personenmonaten):

IMST GmbH: 97 PM

Hochschule Niederrhein: 30 PM

Technische Hochschule Köln: 36 PM

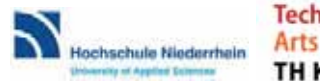

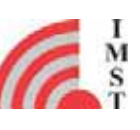

# **8 Eingehende Darstellung der Notwendigkeit und Angemessenheit der geleisteten Arbeit**

Das im Rahmen von SmartSimCar entwickelte Konvertierungstool stellt einen Meilenstein im Hinblick auf einen zukünftigen schlanken, effizienten und schnellen Entwicklungsprozess von Fahrzeug-Antennensystemen dar. Die erzielten Projektergebnisse bilden die Grundlage für eine darauf aufsetzende – und unmittelbar nach Projektende bereits gestartete – Produktentwicklung, die den Empire-Nutzern dieses Tool schon bald zur Verfügung stellt.

Die Verfügbarkeit solch stark erweiterter Simulationsmöglichkeiten sind essentiell für die internationale Automotive-Industrie, denn die Entwicklungszeiten zukünftiger Fahrzeuge haben sich dramatisch auf ca. 9 Monate verkürzt, die Verfügbarkeit von Fahrzeugprototypen für die Antennenentwicklung ist stark reduziert. Gleichzeitig werden die Antennensysteme immer komplexer und multifunktionaler. Aus dieser Situation heraus ergibt sich zwingend die Anforderung nach möglichst weitgehender Verlagerung des Antennen-Entwicklungsprozesses aus der "Trial-and-Error-Prototypenmessung" heraus und in den Simulationsrechner hinein.

Die heute verfügbaren Tools können diese Anforderung bei Weitem nicht leisten, in den Fachkapiteln dieses Berichts wurde bereits aufgezeigt, dass die 3D-Simulation eines kompletten CAD-Fahrzeugsatzes bereits beim Einlesen der Daten scheitert. Eine drastische "adhoc"- Datenreduktion ist jedoch auch keine Lösung, weil dann die ausreichende Genauigkeit des Modells nicht gegeben bzw. nicht abgesichert ist.

Der in diesem Projekt vorgeschlagene und durchgeführte Lösungsansatz stellt aus Sicht der Projektpartner einen sehr effizienten Weg zur Lösung dieser komplexen Problemstellung dar:

- Das als Basis gewählte FDTD-Berechnungsverfahren wurde bei IMST bereits entwickelt und hinsichtlich einer Verarbeitung großer Datenmengen, einer effizienten Feldberechnung, sowie einer hohen Flexibilität der Modellierung optimiert. Somit stand von Anfang an eine sehr leistungsfähige Basis zur Verfügung.
- Der darauf aufgesetzte neu-entwickelte Konvertierungsalgorithmus wurde unter der Maßgabe einer optimalen Genauigkeit entwickelt, Datenreduktionen wurden strategisch so gestaltet und platziert, dass und wo eine möglichst gute Kombination aus hoher Genauigkeit und drastischer Reduktion gegeben war: z.B. bei Schrauben, deren Gewinde hohe CAD-Datenmengen verursachen, wohingegen die elektrische Wirkung alleine durch die Lage und des elektrischen Kontakts bestimmt wird.
- Auch die abschließenden Arbeiten zur Einstellung der Konvertierungsparameter wurden Schwerpunktmäßig auf die Geometrien konzentriert, die eine besonders deutliche Datenreduktion bei sehr geringem Genauigkeitsverlust erlauben.

Somit konnte im Rahmen der Entwicklungsarbeiten von SmartSimCar eine sehr gute Aufwand-Nutzen-Relation erzielt werden. Die erreichten Ergebnisse wiederum weisen bereits einen hohen Reifegrad auf, so dass der daran anschließende Software-Entwicklungsprozess effizient und zielgerichtet bestritten werden kann und mit sehr geringen technischen Risiken einhergeht. Die Verwertungs- und Nutzungschancen sind dementsprechend hoch.

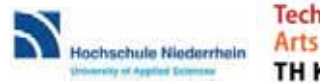

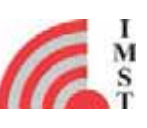

# **9 Eingehende Darstellung des voraussichtlichen Nutzens, insbesondere der Verwertbarkeit des Ergebnisses im Sinne des fortgeschriebenen Verwertungsplans**

# **9.1 Voraussichtlicher Nutzen und Verwertbarkeit der Ergebnisse**

## **9.1.1 Erfindungen / Schutzrechte**

In dem Projekt sind sehr viele Innovationen entstanden. Die Innovationen stecken allerdings in den Details und den Parametern der Software-Konvertierungsalgorithmen. Da Software-Algorithmen in Europa generell nur schwer patentierbar sind und IMST eine Offenlegung der Algorithmen ohne ausreichenden erteilten Patentschutz vermeiden will, wurde im IMST-Management entschieden, auf Patentanträge zu den Algorithmen zu verzichten.

Stattdessen erfolgt ein stringenter Schutz der Algorithmen im Code, so dass Benutzer und Konkurrenten keinen Einblick in die technischen Details der Algorithmen bekommen, sondern lediglich die Algorithmen ausführen können bei Festlegung der spezifischen Zielparameter. Auf diese Weise werden die Innovationen im SmartSimCar-Code umfassend geschützt bzw. geheim gehalten.

### **9.1.2 Wirtschaftliche Verwertung**

Die SmartSimCar-Ergebnisse sind technisch hervorragend und stoßen in der Automotive-Industrie auf Interesse. Insbesondere haben die neuen Algorithmen für diese Firmen das Potential, den Antennen-Entwicklungsprozess deutlich zu verkürzen und kosteneffizienter zu gestalten, in dem ein Großteil der Entwicklungsarbeiten am Rechner stattfinden kann. Somit entsteht für die Nutzer ein unmittelbares und erhebliches Einsparpotential.

Bereits während der Projektlaufzeit wurden mit den Interessenten intensive Gespräche geführt, um konkrete Wünsche an die Funktionalität und Bedienbarkeit der SmartSimCar-Algorithmen im Entwicklungsprozess zu berücksichtigen. Das SmartSimCar-Projekt und die zukünftige Funktionalität wurden in der Automotive-Szene intensiv beworben – z.B. im Rahmen des "Workshop Automotive Antennas" 2015 in Böblingen – und es wurden mehrere Kundenpräsentationen gehalten. Außerdem fanden zahlreiche Benchmark-Rechnungen für Interessenten statt.

Unmittelbar zum Projektende wurde dann – aufbauend auf den Projektergebnissen - die intensive Ausentwicklung und Implementierung der neuen Algorithmen in die Empire-Umgebung gestartet. Im Zuge dessen wurde auch eine neue Mitarbeiterstelle geschaffen und besetzt.

Insgesamt sieht IMST ausgezeichnete wirtschaftliche Verwertungschancen für die Projektergebnisse, denn diese führen nicht nur zur Verbesserung der Entwicklungsprozesse beim Kunden, sondern reduzieren auch deren technisches Risiko, das dadurch entsteht, dass kaum noch Fahrzeugprototypen für die Antennenentwicklung zur Verfügung stehen.

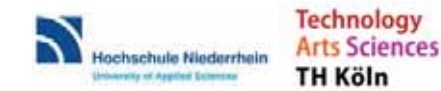

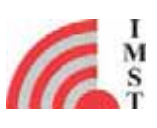

# **10 Eingehende Darstellung des während der Durchführung des Vorhabens dem ZE bekannt gewordenen Fortschritts auf dem Gebiet des Vorhabens bei anderen Stellen**

Während des Vorhabens ist kein Fortschritt auf dem Gebiet der automatischen Konvertierung und Vereinfachung von großen CAD Datensätzen hinsichtlich effizienter 3D EM Simulation von anderen Stellen dem ZE bekannt geworden.

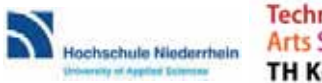

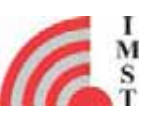

# **11 Eingehende Darstellung der erfolgten oder geplanten Veröffentlichungen**

Die Projektergebnisse wurden auf der Fachtagung KMU Innovativ in Hannover im Oktober 2017 vorgestellt:

W. Simon, M. Geissler, T. Liebig, D. Schäfer "Intelligent CAD data conversion for EM simulation ", Fachtagung KMU-innovativ: IKT, Oktober 2016, Hannover

Im Weiteren erfolgten bisher zwei Veröffentlichungen auf wissenschaftlichen Konferenzen in Deutschland und in den USA.

- M. Meuleners, C. Degen, C. Oikonomopoulos-Zachos, W. Simon, "Applying Simplification Algorithms for Efficient EM-Simulations of a Complex Galileo Satellite Model", IEEE WISEE, September 2016, Aachen
- W. Simon, T. Liebig, M. Geissler, Intelligent CAD data conversion for EM simulation ", EDICONN, September 2016, Boston, USA

Zusätzlich wurde im Rahmen des Projektes auch eine Bachelor Arbeit am IMST in Kooperation mit der Universität Duisburg-Essen durchgeführt.

• Robin Kreß, "EM-Simulationen von Fahrzeugantennen auf Basis umfangreicher CAD-Datensätze." Bachelor thesis (Bachelor EIT), Fachgebiet Allgemeine und Theoretische Elektrotechnik (ATE), Universität Duisburg-Essen, Feb. 20, 2017

Weitere Veröffentlichungen sind für die Zukunft geplant und gerade in Arbeit.

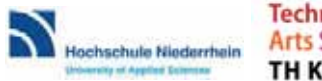

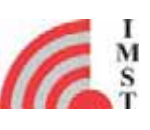

#### **Berichtsblatt**

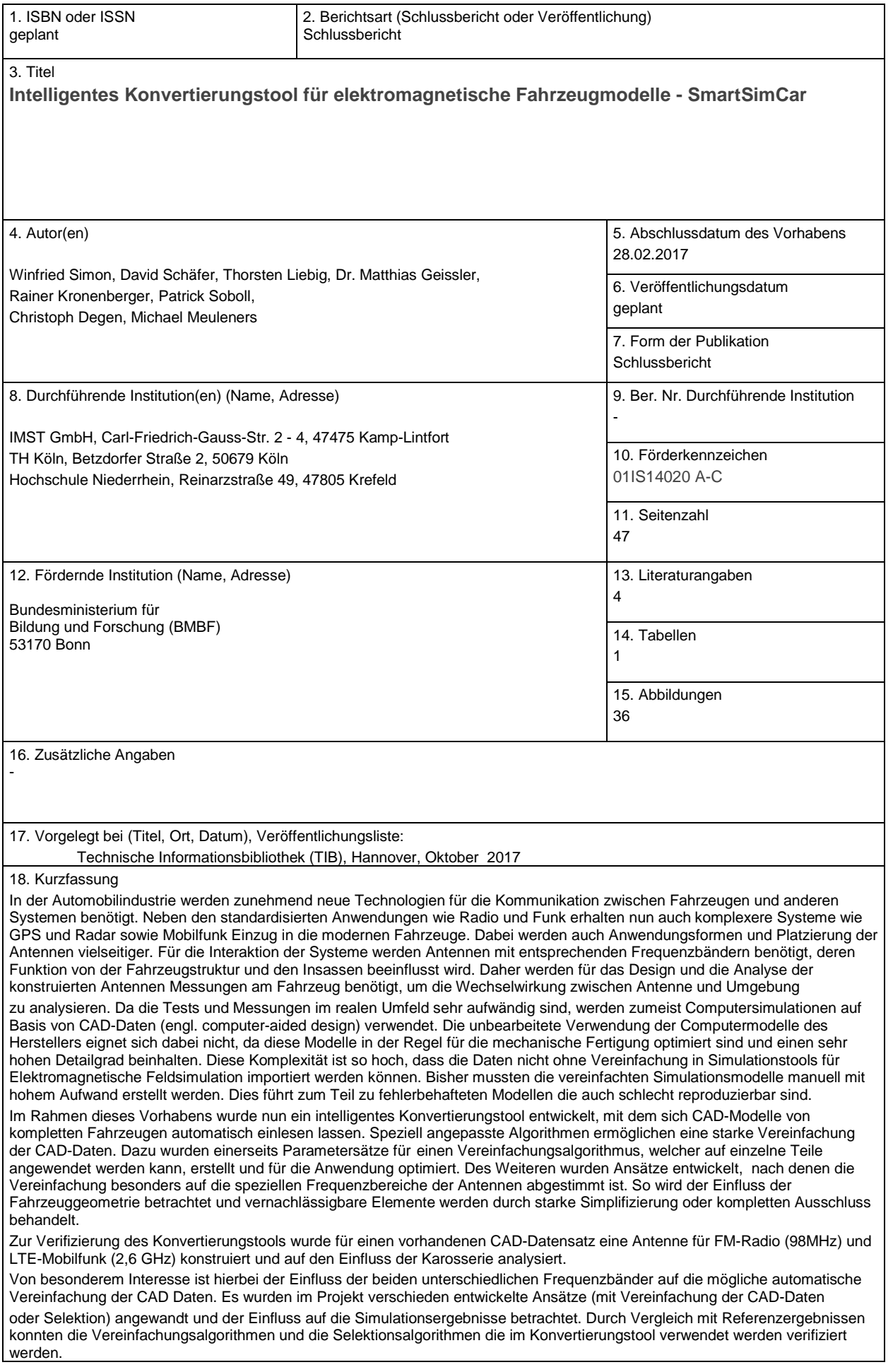

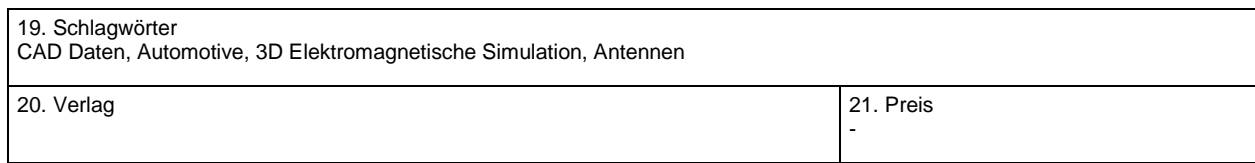

### **Document Control Sheet**

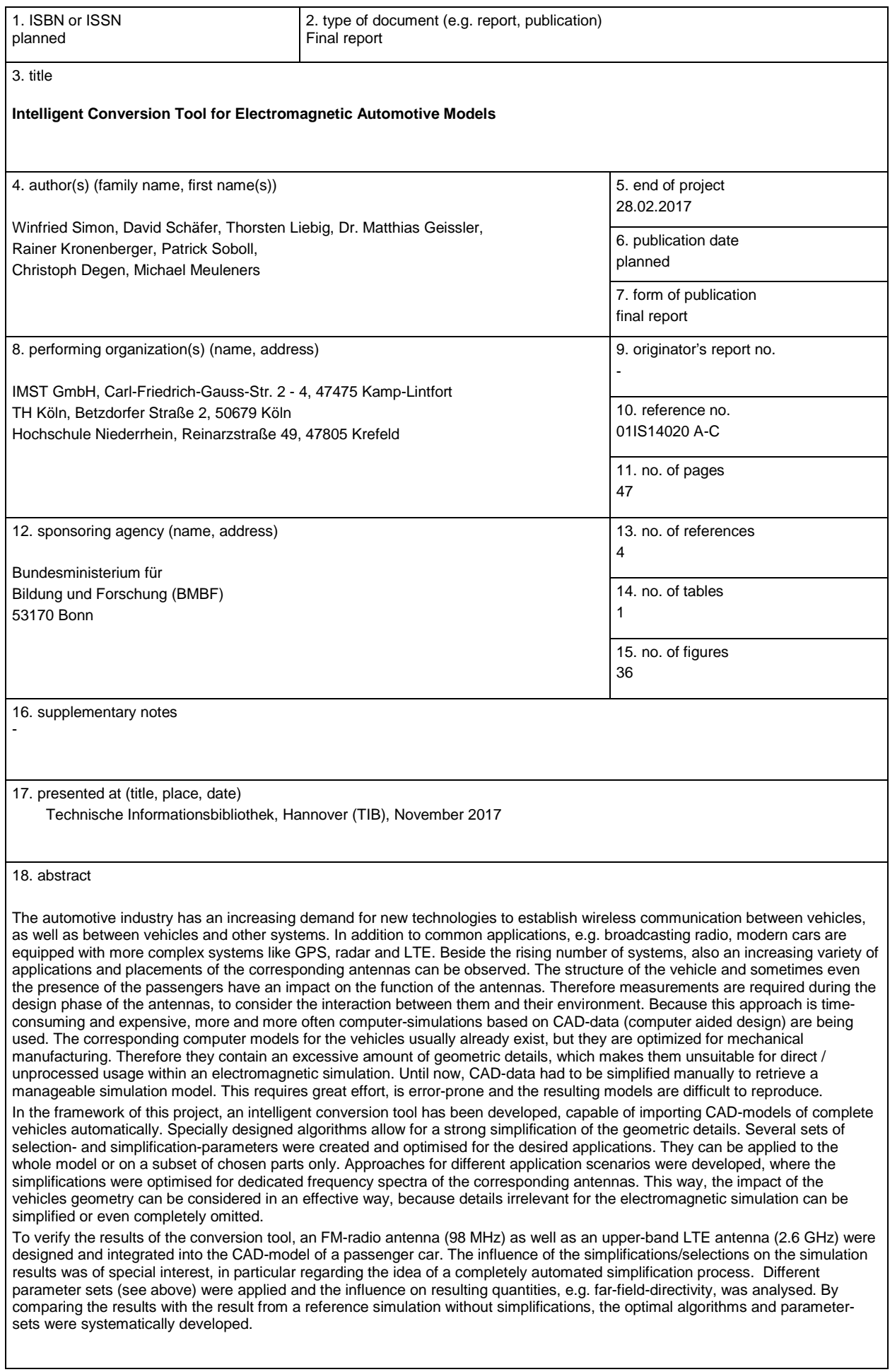

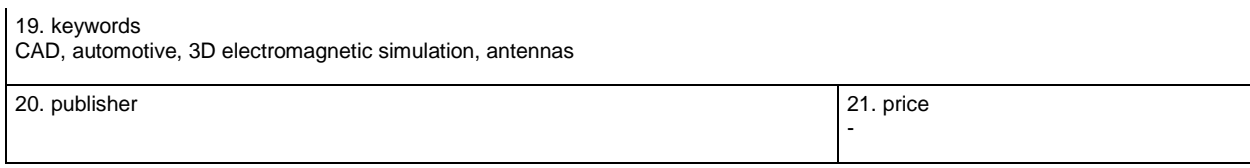